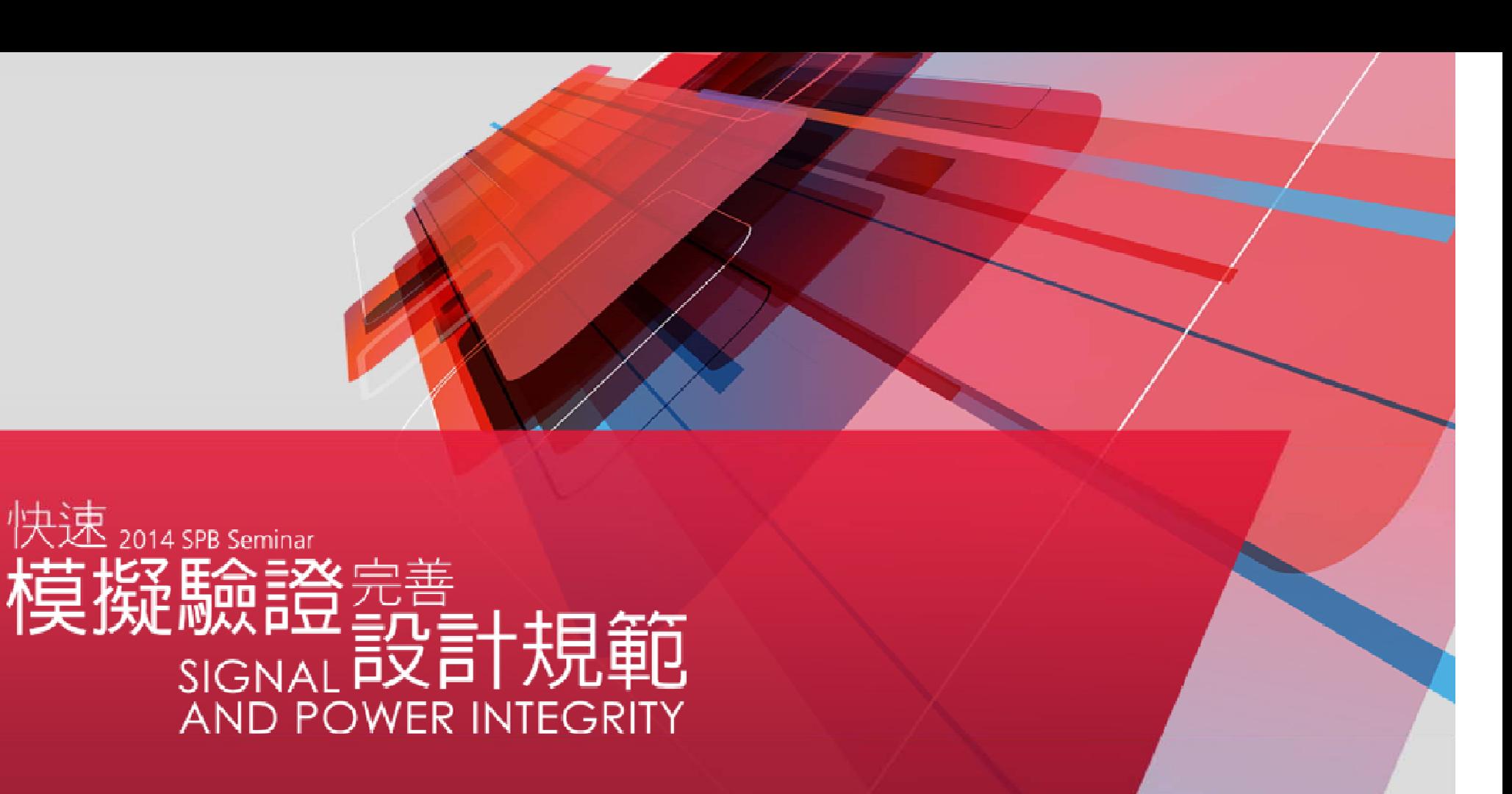

### **OrCAD Oriented Pre-Simulation**

*Addi Lin*

*4/Jul/2014*

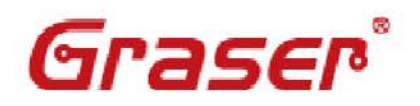

**Simplify The Complexity** of Product Design **Function Verification** - OrCAD PSpice

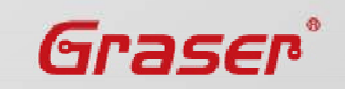

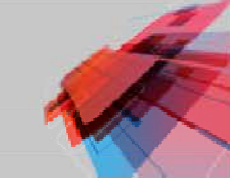

@ 2014 Graser Technoloev Co.,Ltd. All rights reserved. The Graser logo are trademarks of Graser Technoloev Co.,Ltd.

# **Topic**

- $\bullet$ Design Challenges
- $\bullet$ Production Challenges
- $\bullet$ How to help developing new design faster and more stable
- Mechatronics integration Design
- $\bullet$ Modularized simulation
- $\bullet$ How to help your customer to get more powerful support

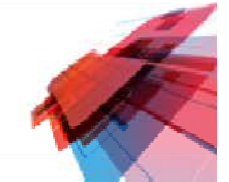

# **Design Challenges**

Step 1 :

Make circuit design on your system

- •• Does it work?
- •Is it stable ?

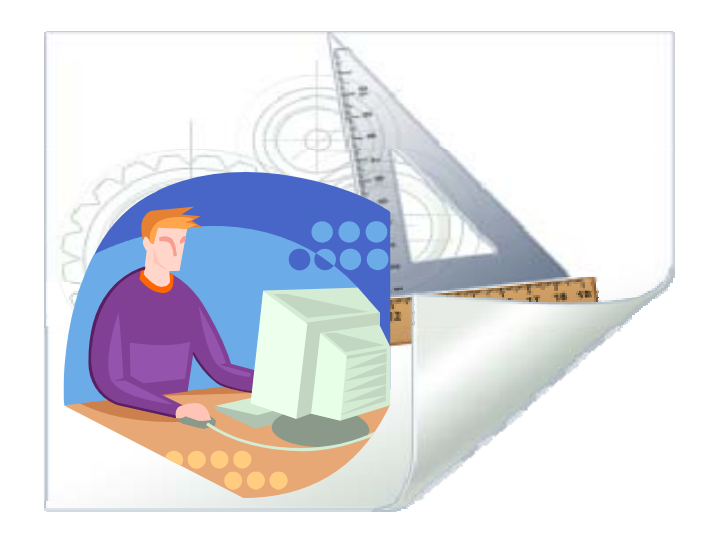

Step 2 :

Make a Prototype in Laboratory

- •• Prepare equipment
- •Connect system in between
- •Does it work ?
- •Is it stable ?

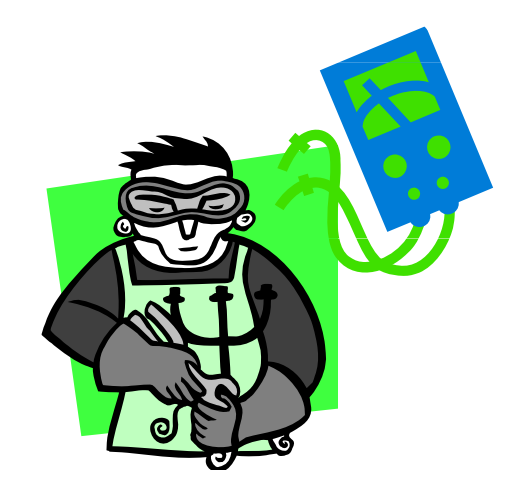

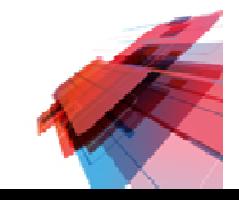

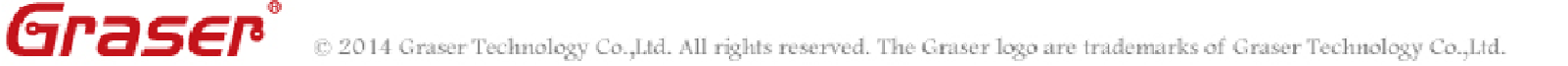

# **Traditional Design Flow**

- $\bullet$ • Schematic drawing in your design
- $\bullet$ Make prototype
- $\bullet$ Measurement in Laboratory
- $\bullet$ **Repeatedly try and error**

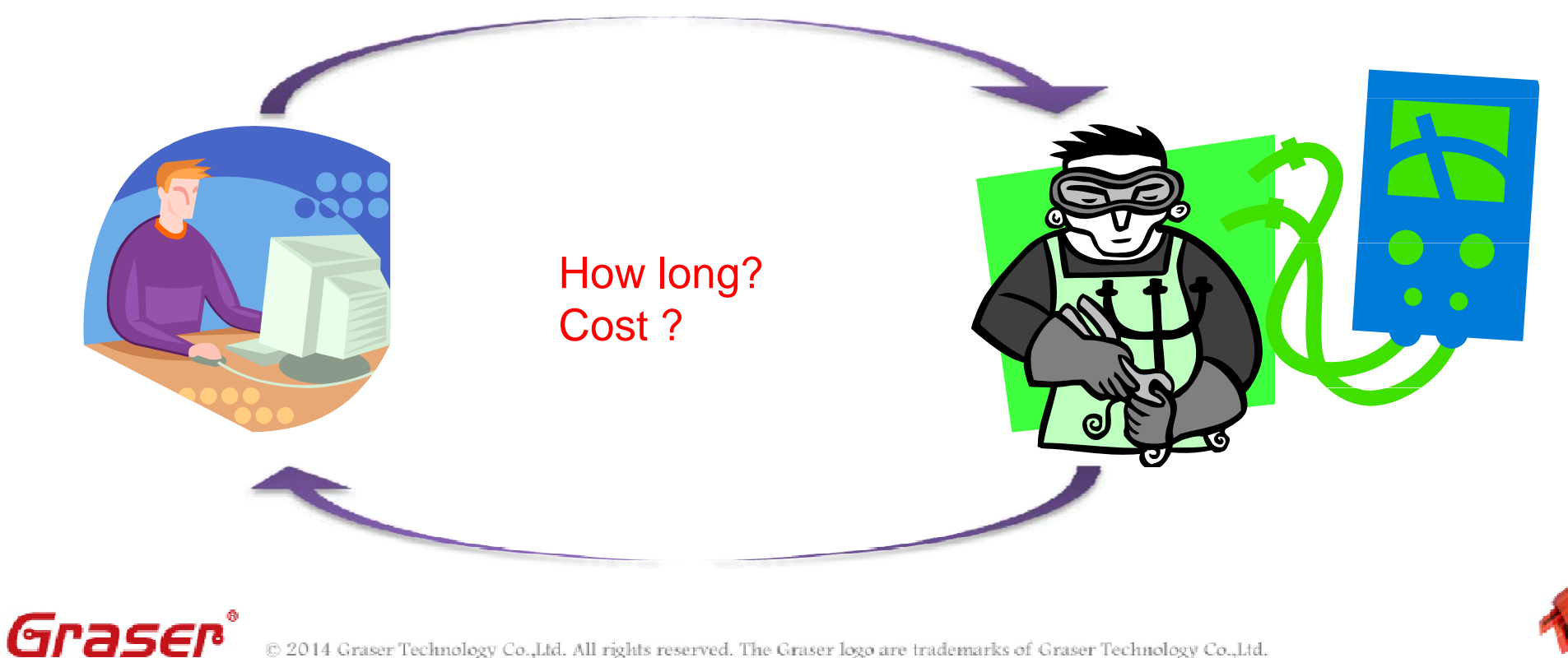

Graser Technoloev Co.,Ltd. All rights reserved. The Graser logo are trademarks of Graser Technoloev Co.,Ltd.

# **A Virtual Laboratory - OrCAD PSpice**

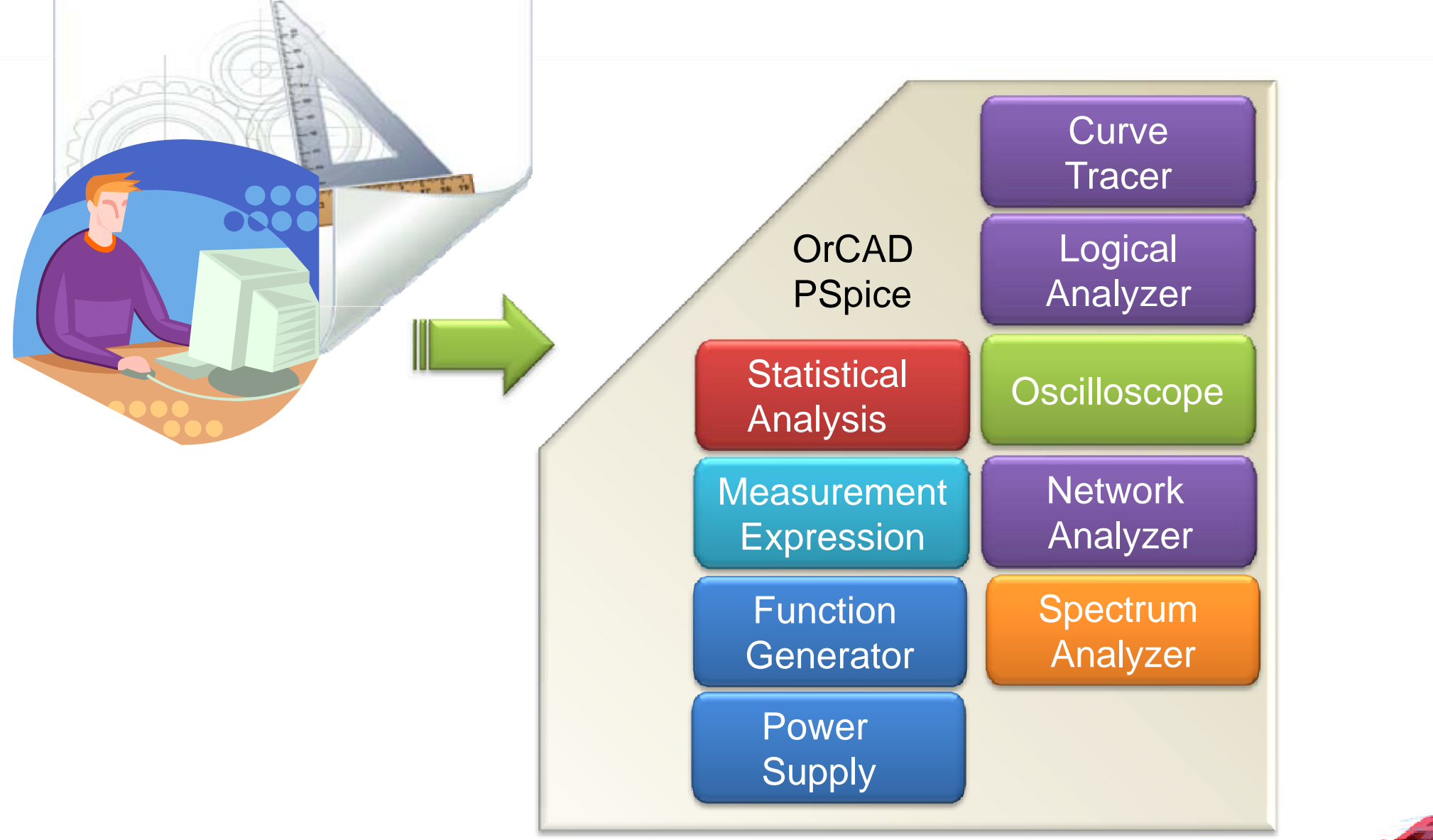

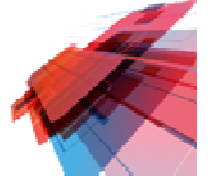

Graser © 2014 Graser Technoloev Co.,Ltd, All rights reserved. The Graser logo are trademarks of Graser Technoloev Co.,Ltd,

# **Virtual Design Flow**

- $\bullet$ Schematic drawing
- $\bullet$ • Simulate and results confirmation
- $\bullet$ **PCB layout**

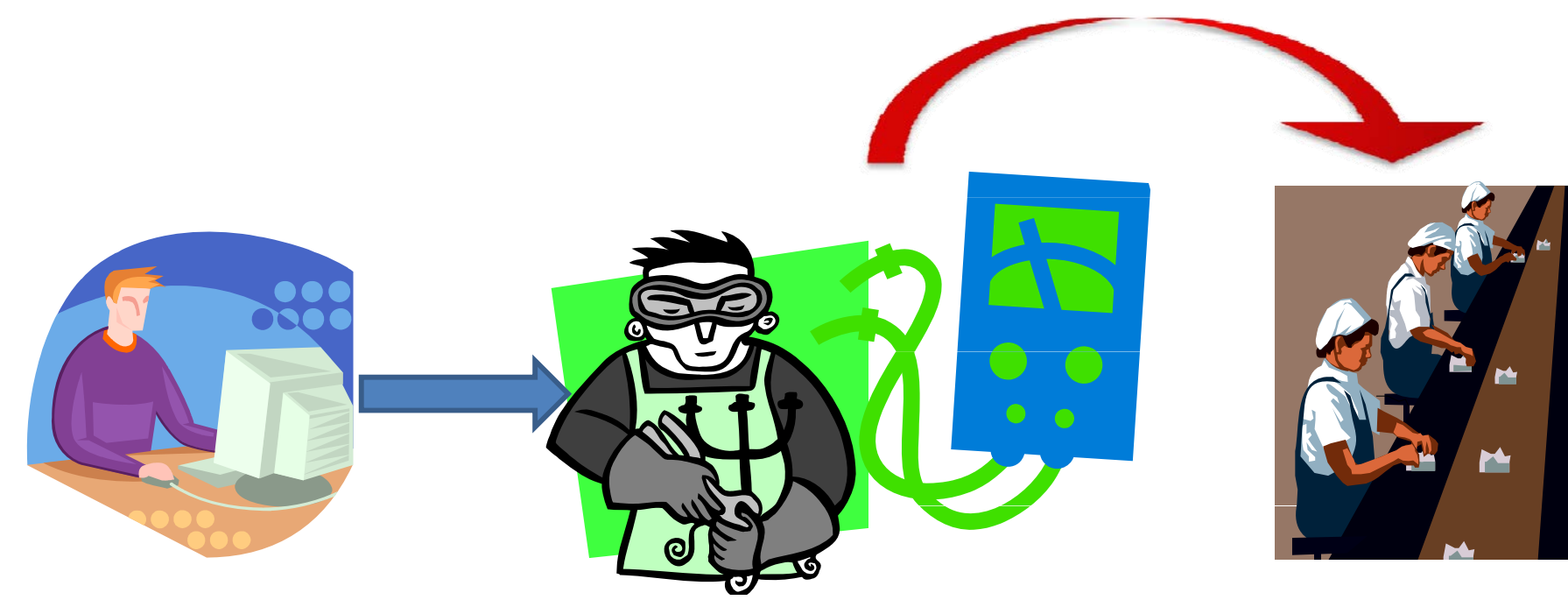

#### **Manufacture**

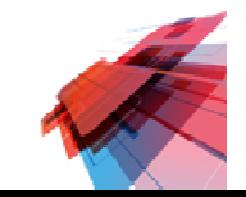

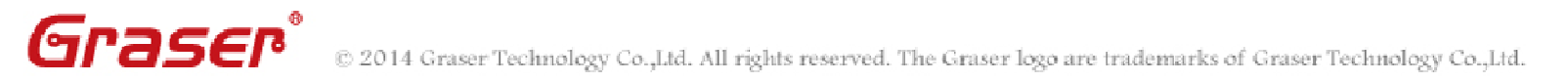

# **A Quality Analysis Laboratory**

#### $\bullet$ **Mass Production Issues**

- –**Complexity**
- $\mathcal{L}_{\mathcal{A}}$  , where  $\mathcal{L}_{\mathcal{A}}$  is the set of the set of the set of the set of the set of the set of the set of the set of the set of the set of the set of the set of the set of the set of the set of the set of the – Stability
- Components Specification
- Cost

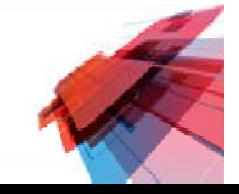

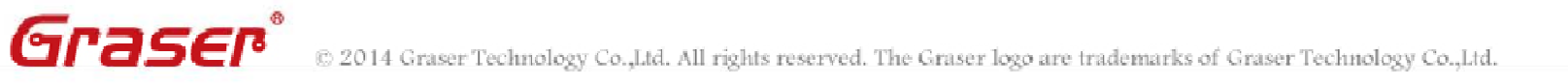

# **Mass Production Challenges**

#### Prototyp e

- $\bullet$ It works
- $\bullet$ It is stable

### How about Mass Production?

- $\bullet$  Parts specification ?
	- Tolerance
	- Temperature issue

### **Is it stable ?**

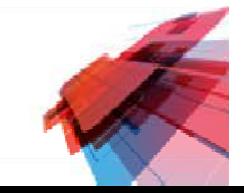

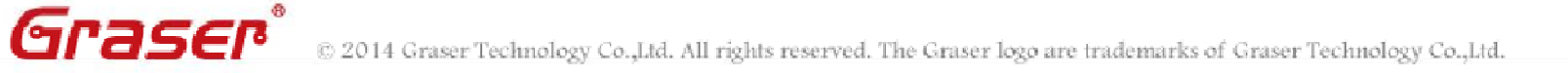

# **Enhance Circuit Design Stability**

- $\bullet$ • Is simple best?
- $\bullet$  Using Parts with high accuracy and stable specification to improve stability.
- Enhance stability with compensate circuit design.
- $\bullet$ Using other structure design.

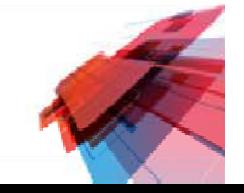

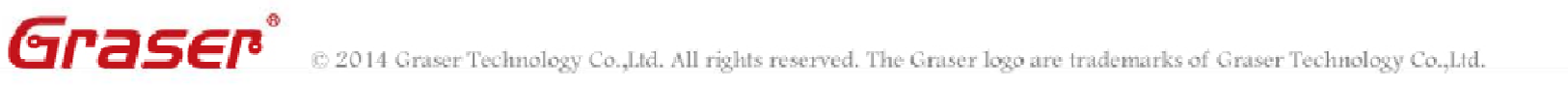

# **Design Flow for Mass Production**

- $\bullet$ Get a standard system design from origin
- $\bullet$ Measure and find out better structure
- $\bullet$  Include tolerance and temperature parameters
	- Parametric Sweep
	- Worst Case Analysis
	- Monte Carlo Analysis ( Yield )

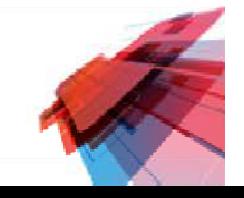

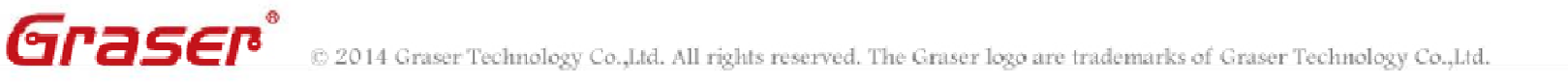

### **Parametric Swee p**

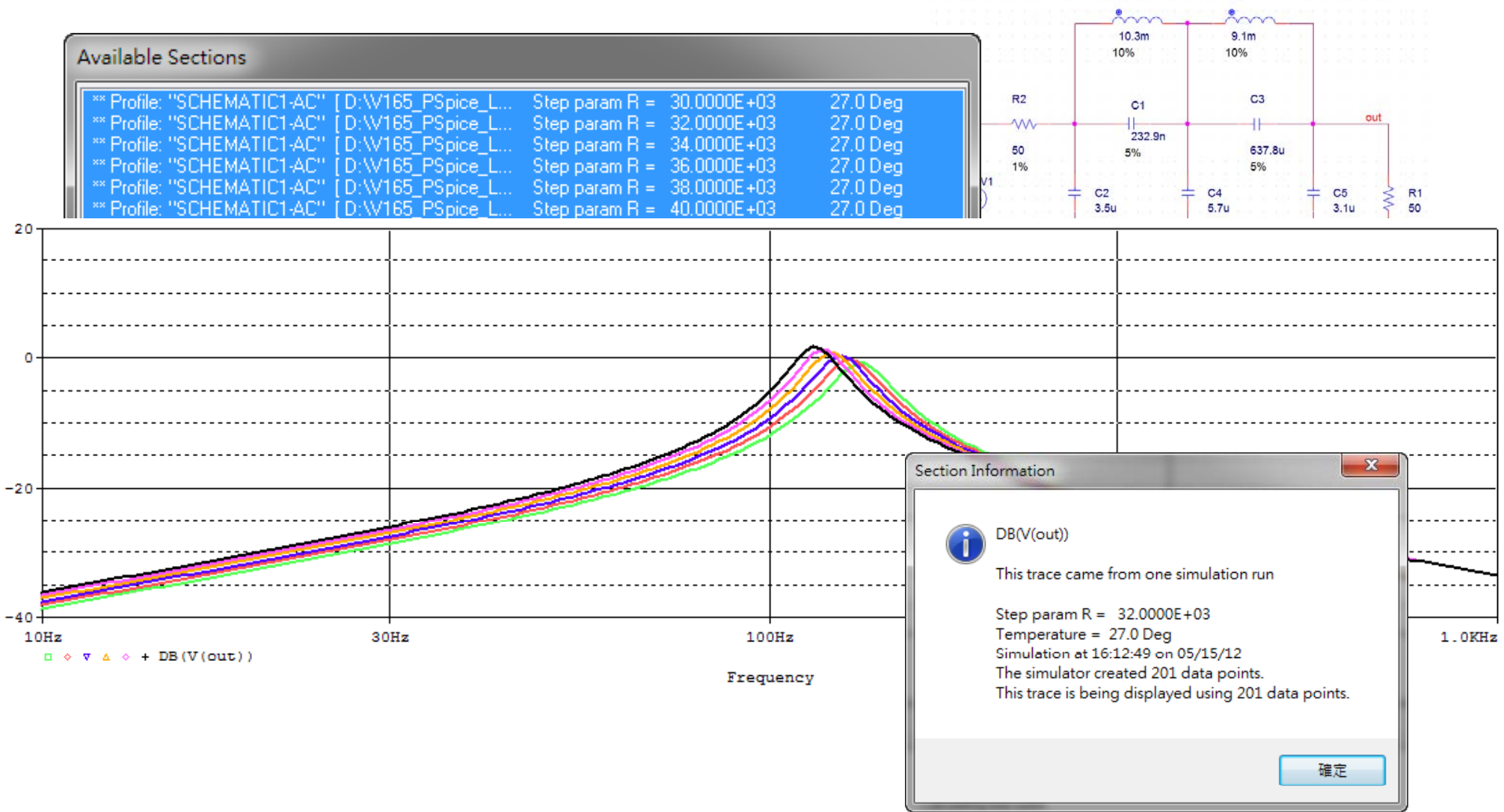

 $\bullet$ Make sure structure and parts are good for design.

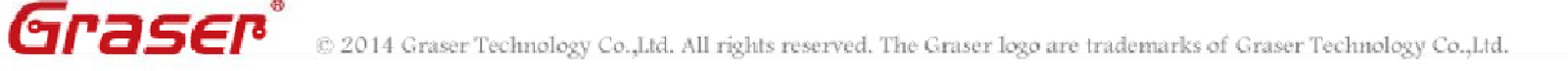

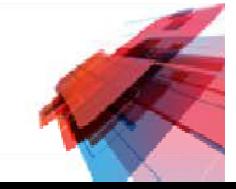

 $\overline{12}$ 

L1

### **Worst Case Analysis**

• Effects of Components Tolerance Limitation on Worst-Case Analysis

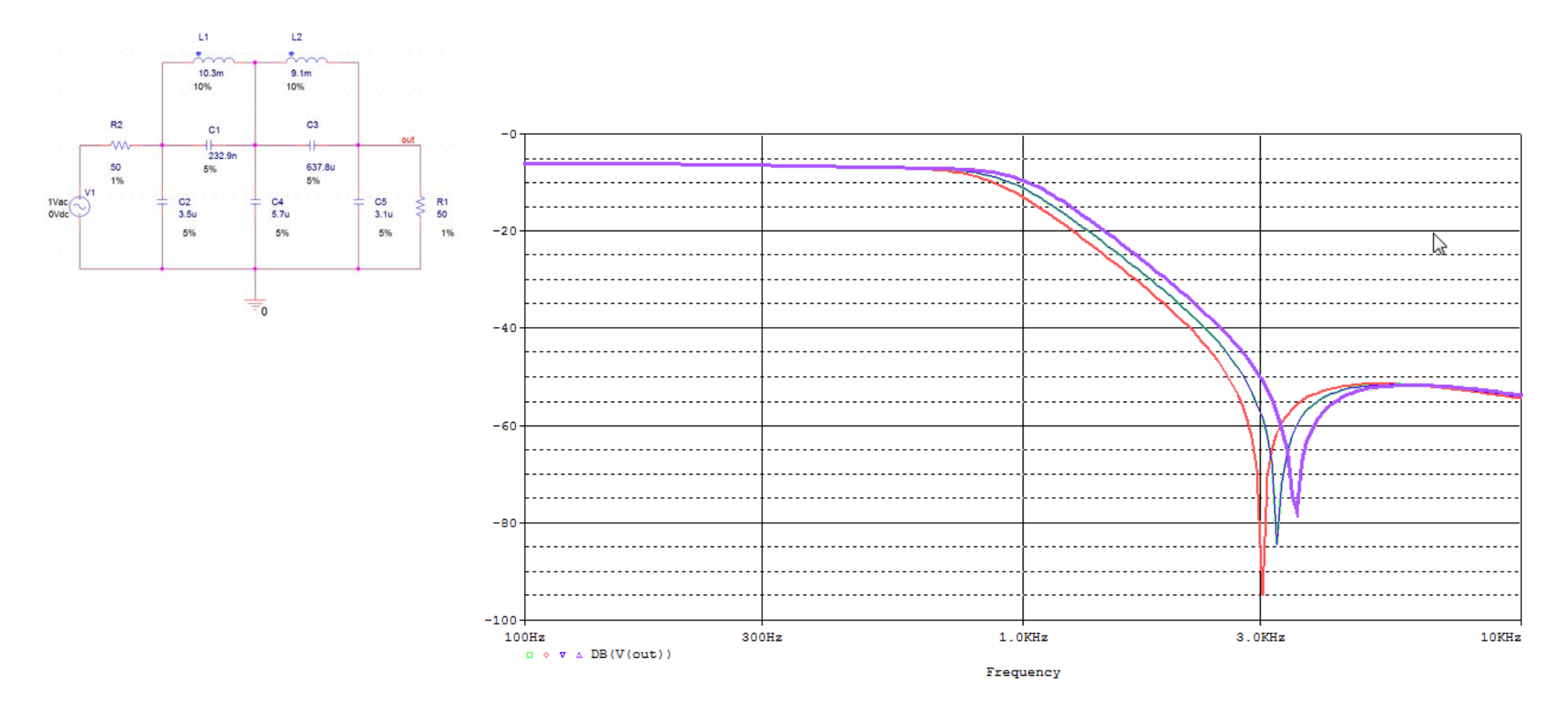

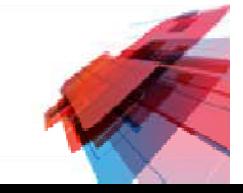

### **Monte Carlo Analysis**

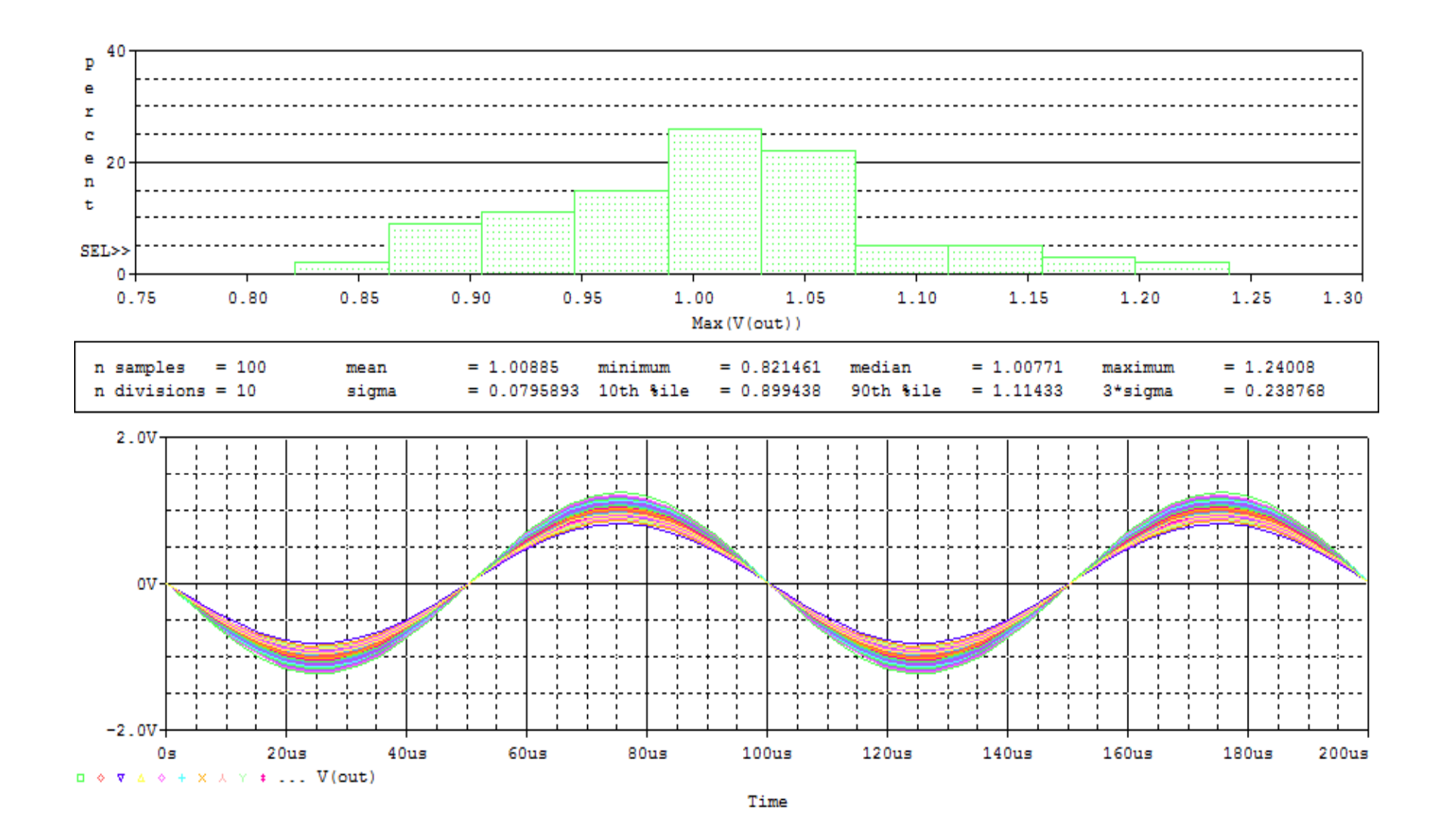

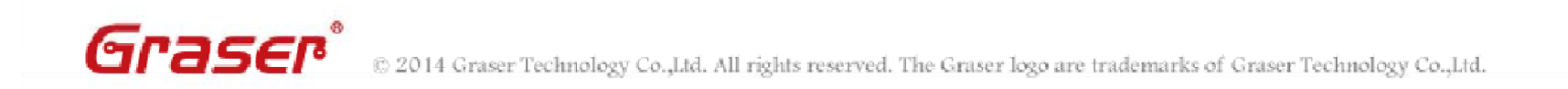

### **Mechatronics Integration Design**

**Automotive Safety System** 

- Passive mode: ABS \ Airbag \ Reversing radar
- Active mode: DSTC, ROPS, EBD, CWFAB, PDFAB, DAC, LDW  $\bullet$

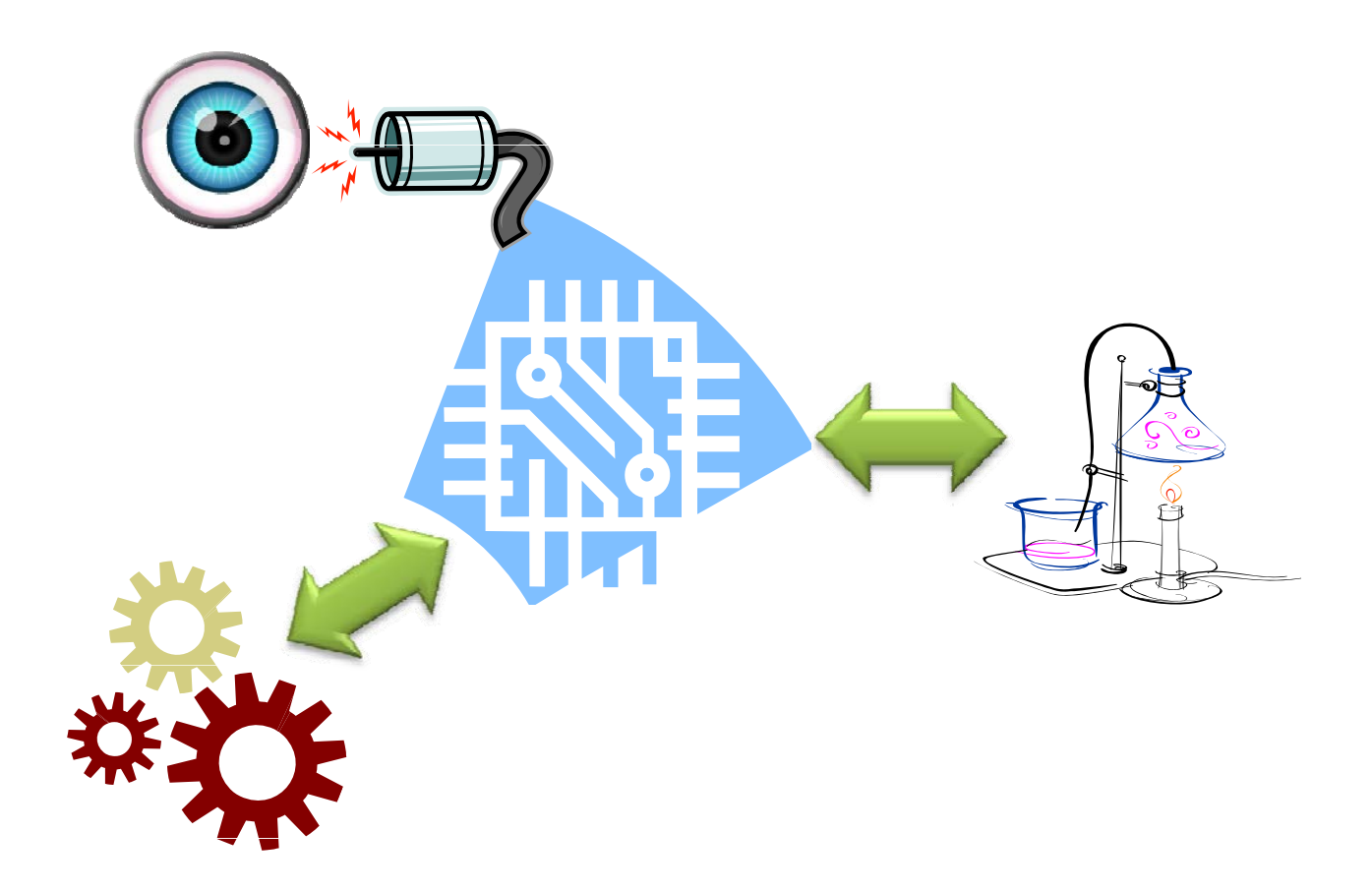

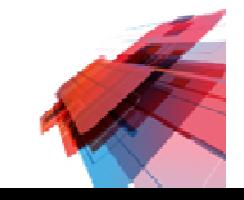

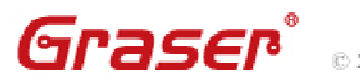

### **SLPS Option**

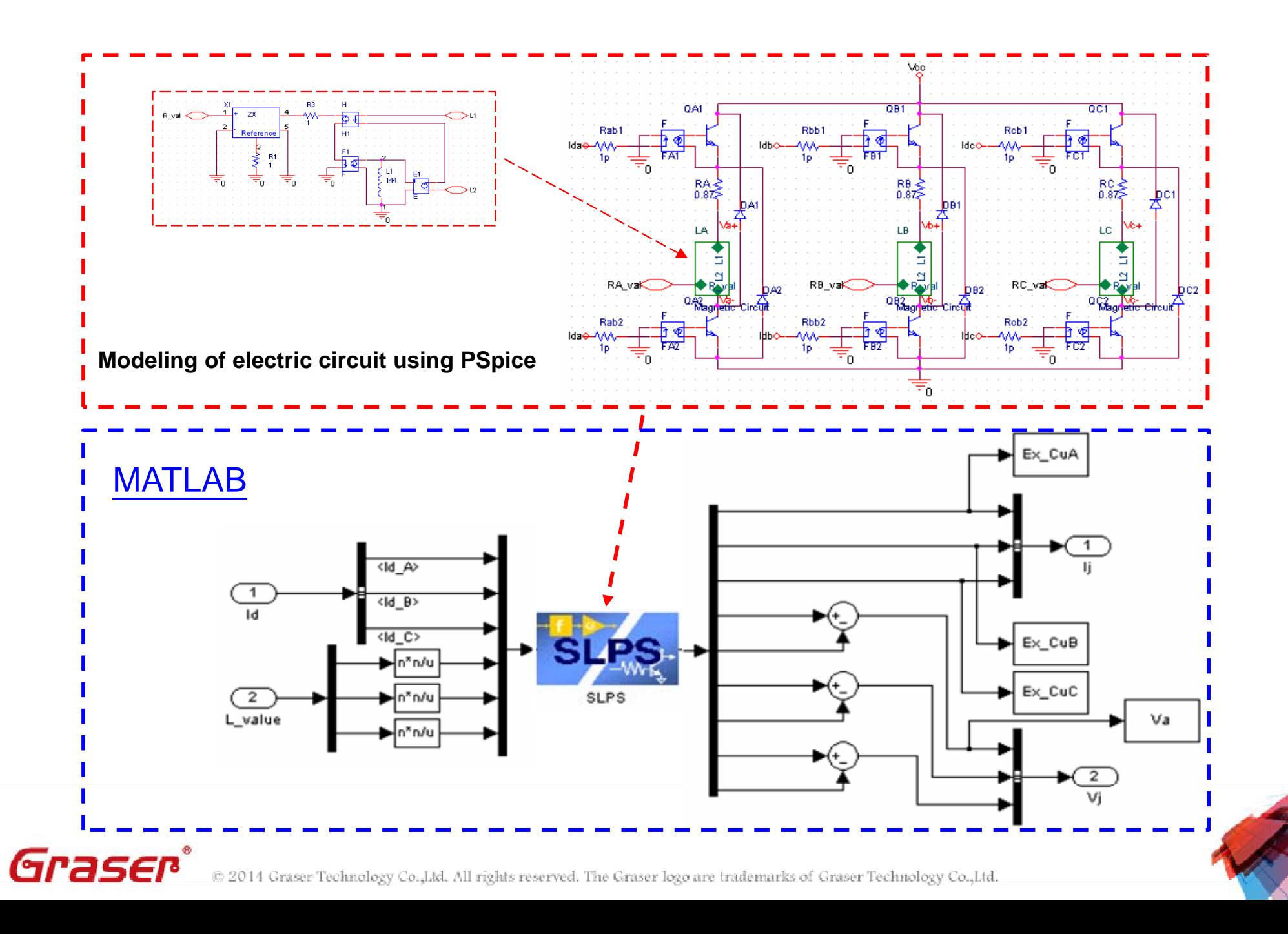

### **Multi-System Co-Simulation**

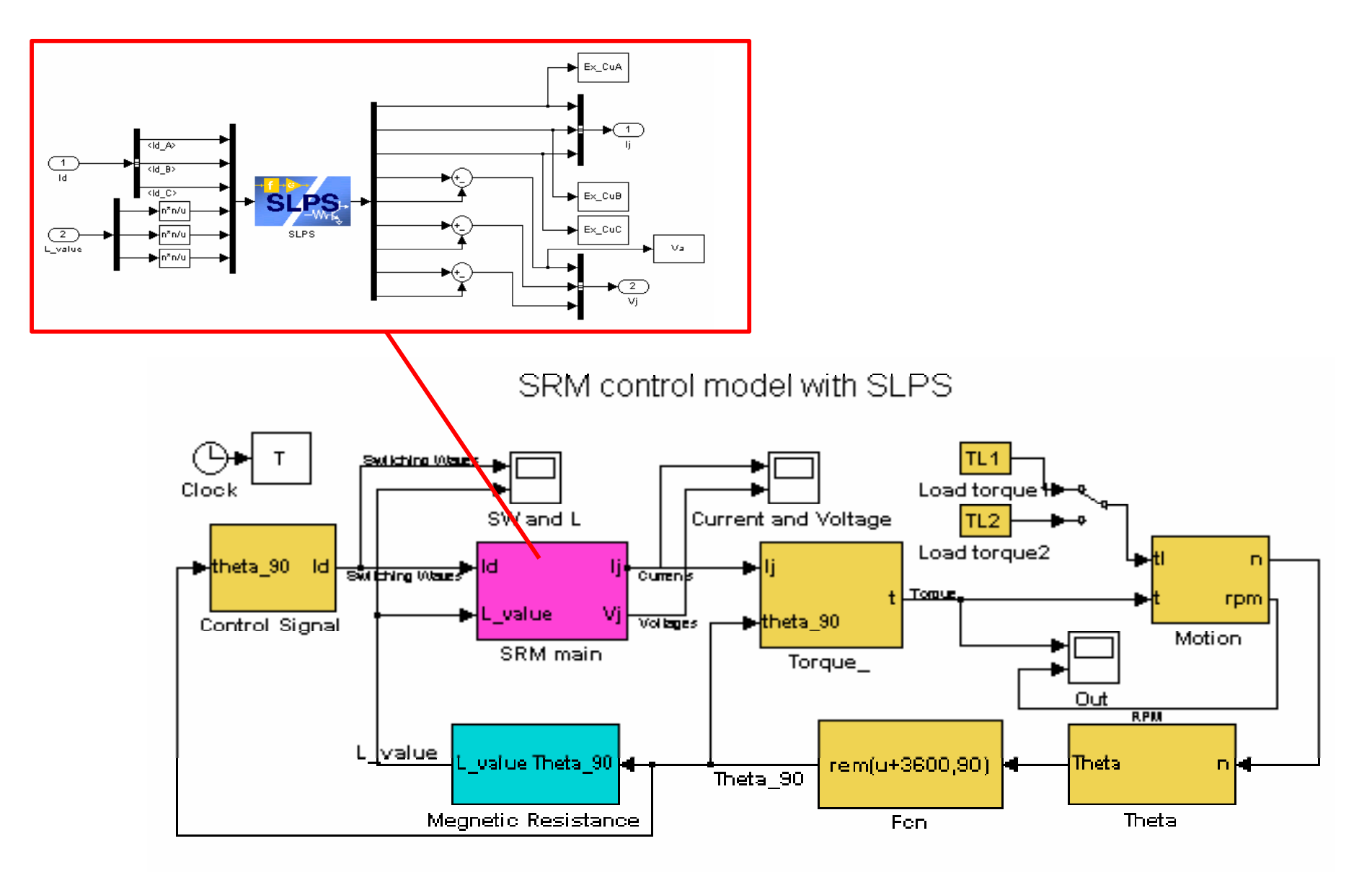

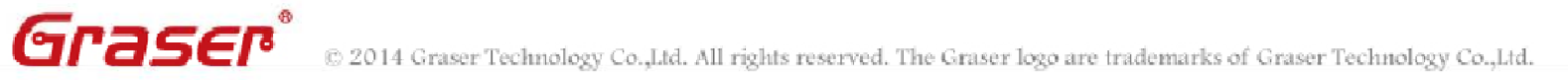

### **Modularized Design and Simulation**

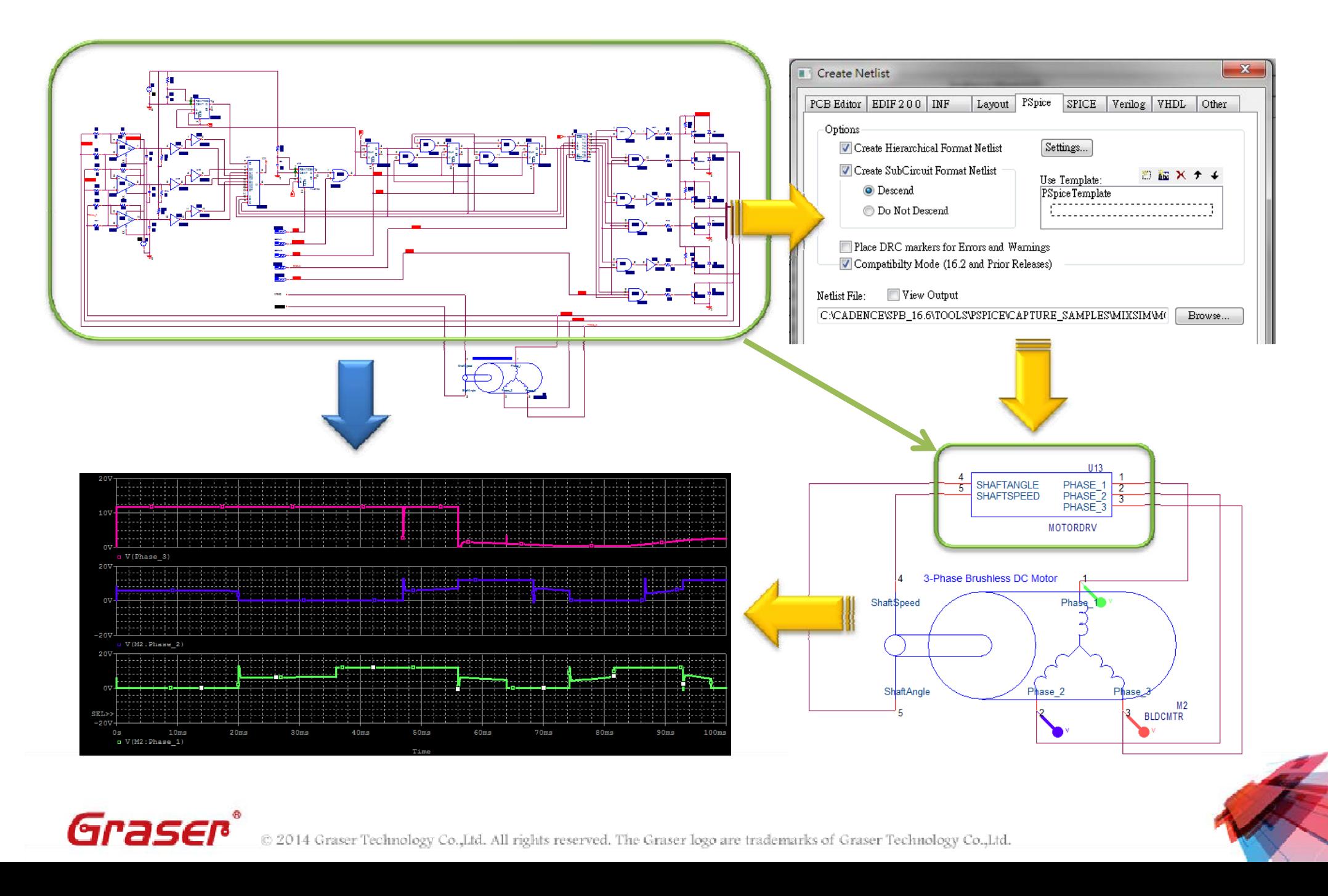

### **Modularized Design and Simulation**

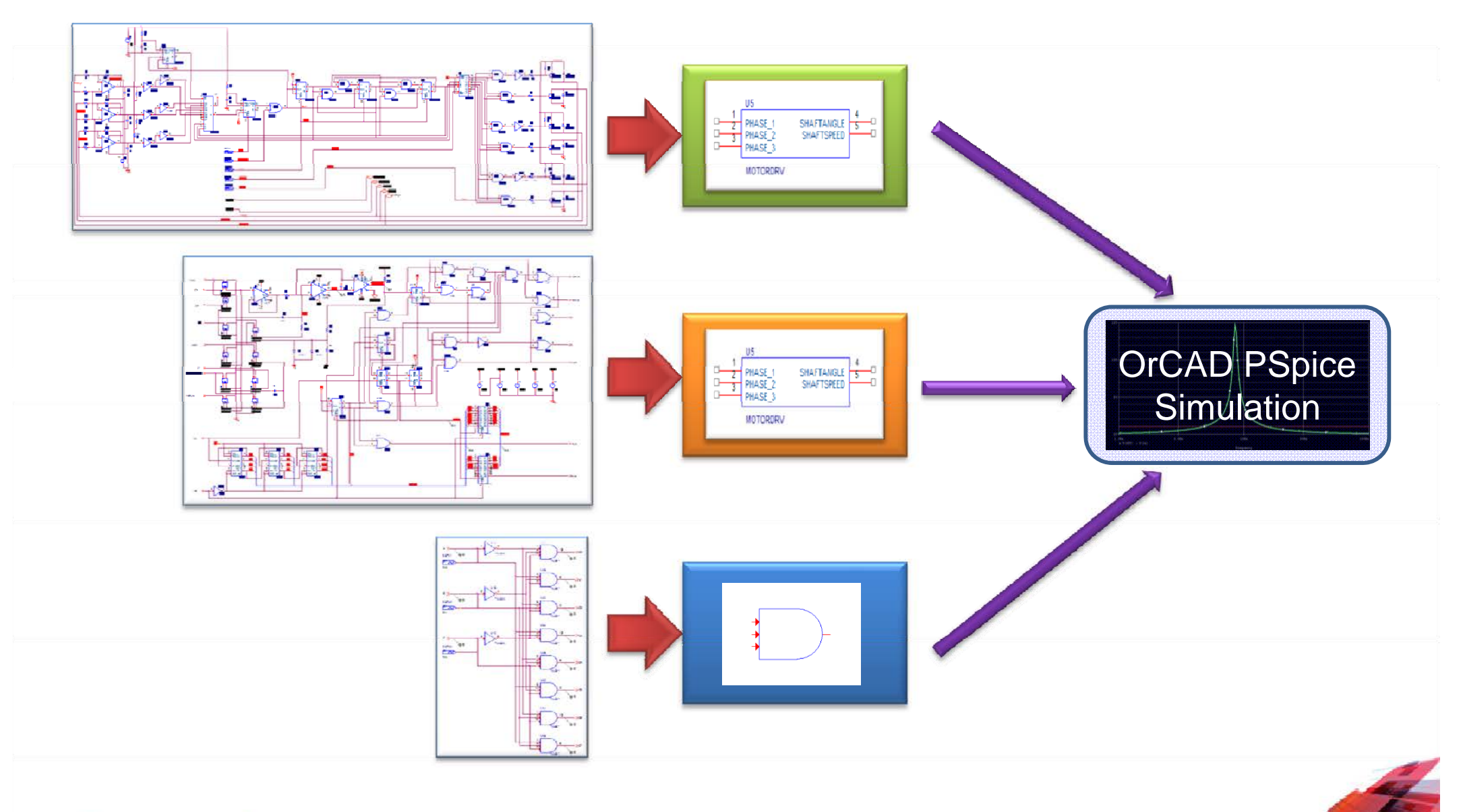

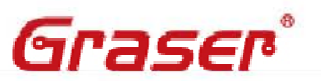

© 2014 Graser Technology Co., Ltd. All rights reserved. The Graser logo are trademarks of Graser Technology Co., Ltd.

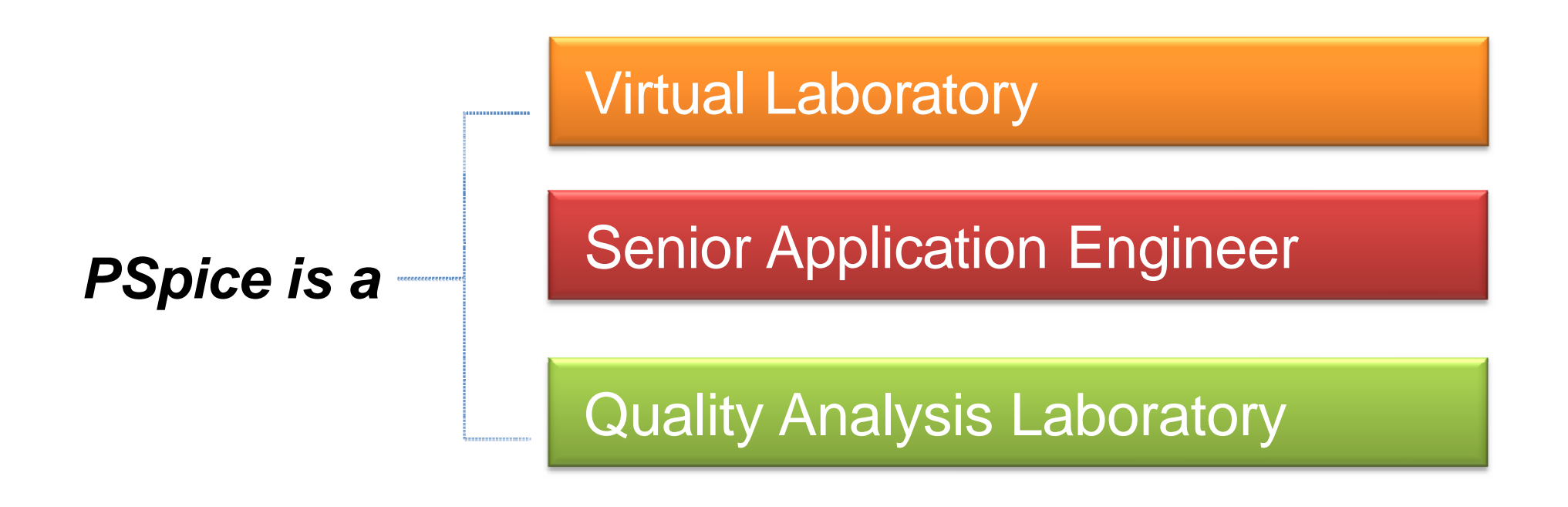

- •Reduce Loading in Product Design Process
- •Cost Down
- •**Time to Market**

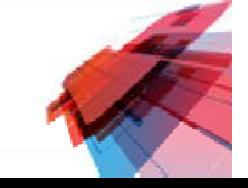

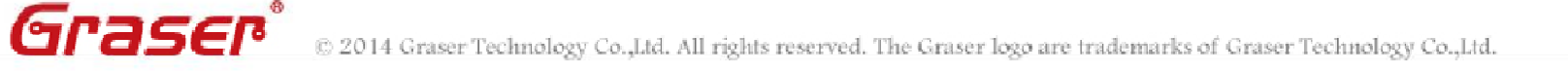

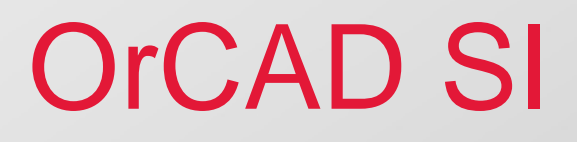

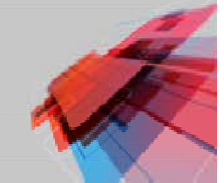

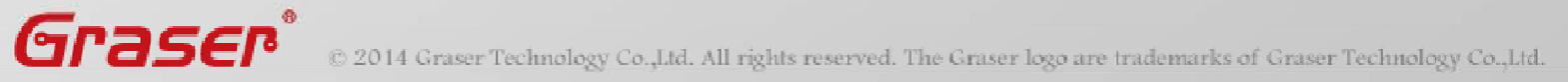

# **Signal Integrity Flow**

#### **OrCAD Schematic**

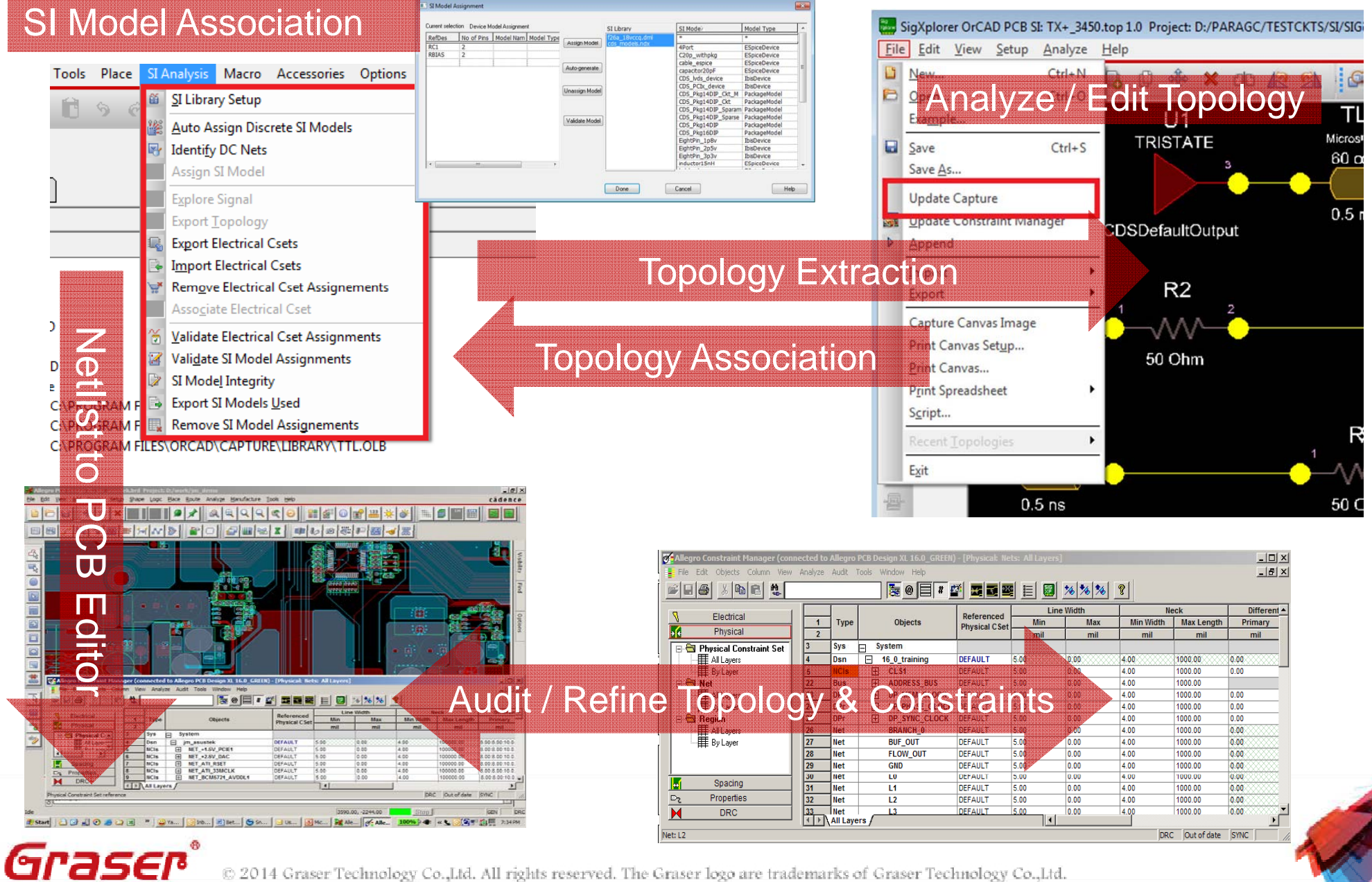

© 2014 Graser Technology Co.,Ltd. All rights reserved. The Graser logo are trademarks of Graser Technology Co.,Ltd.

# **OrCAD SI Analysis Features in 16.6**

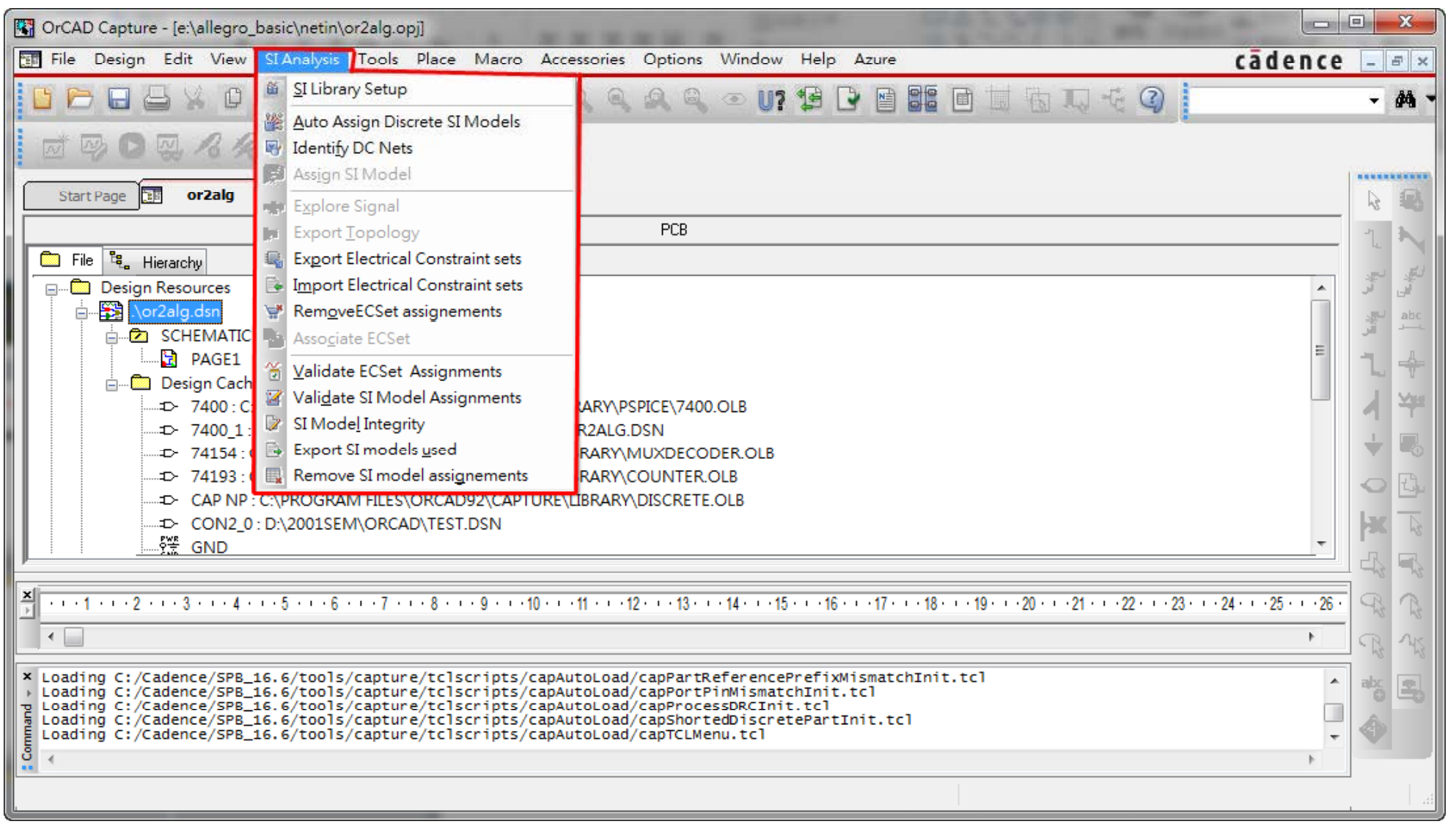

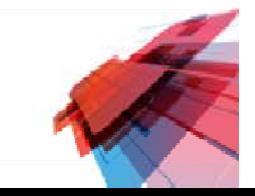

#### DC Net Power Value Assignment

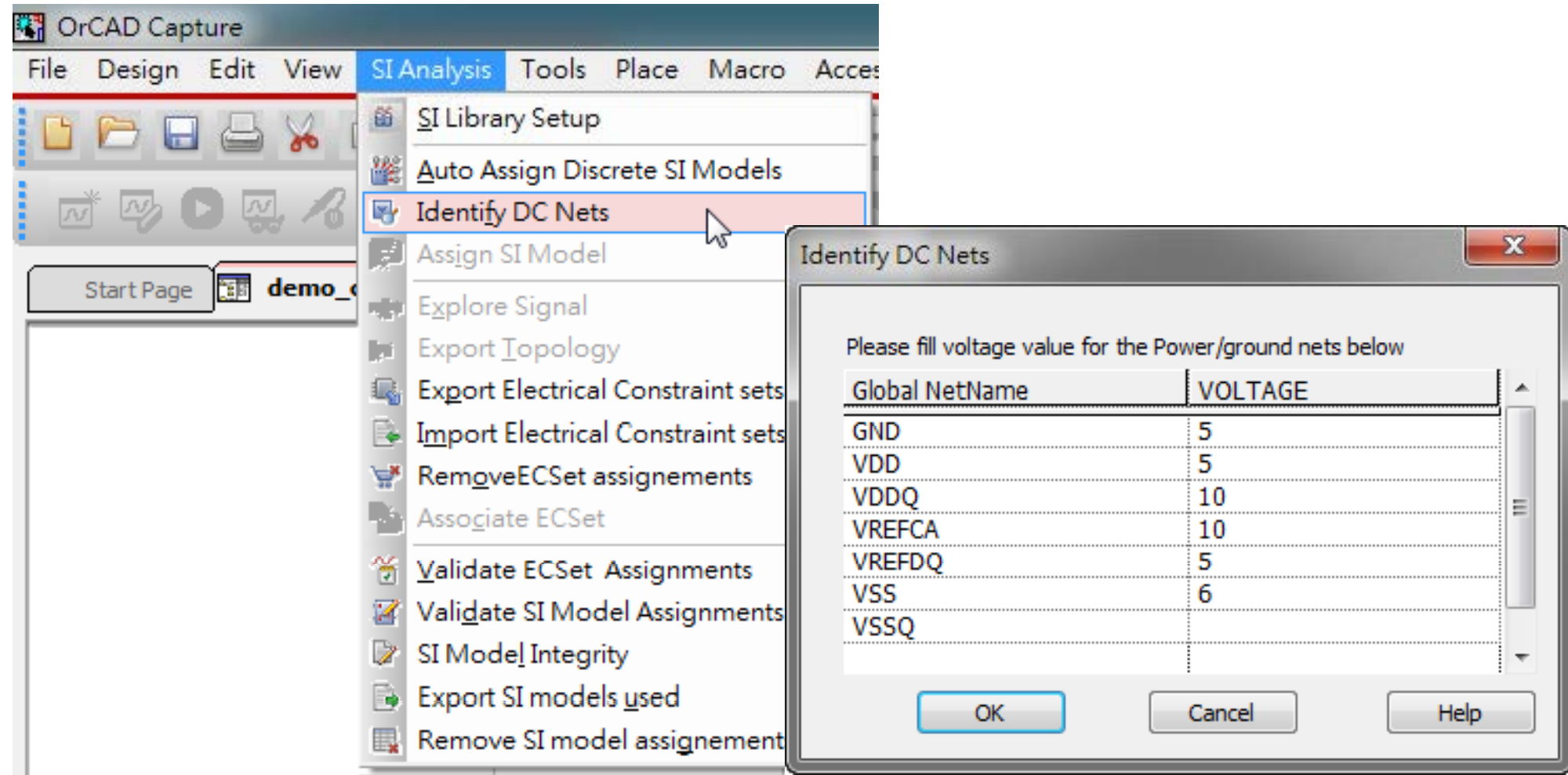

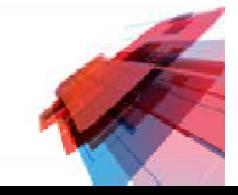

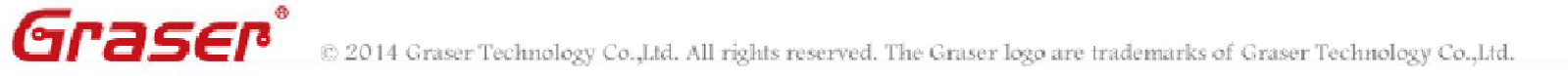

#### SI Model Library Path Setup

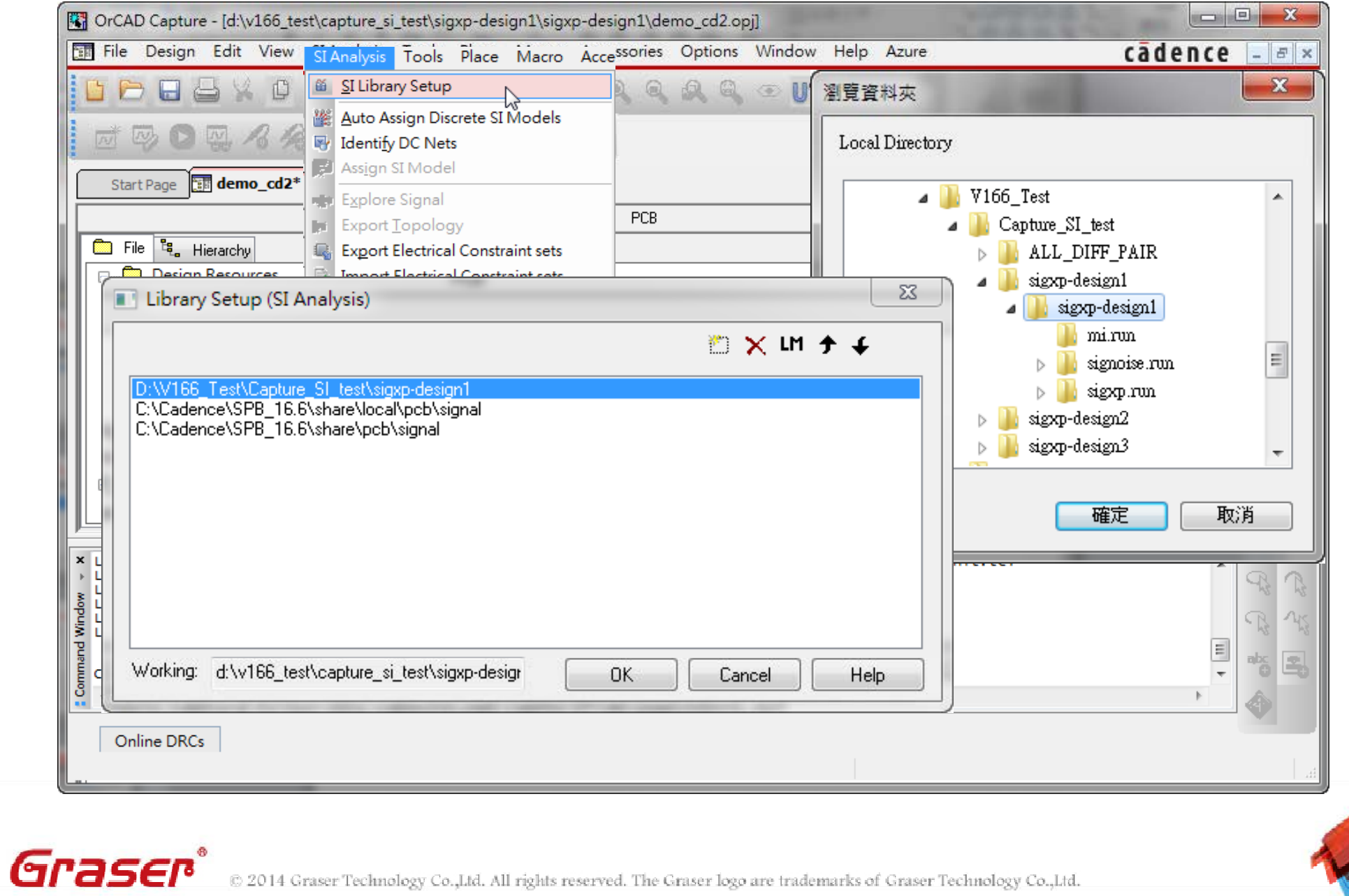

#### SI Model Assignment

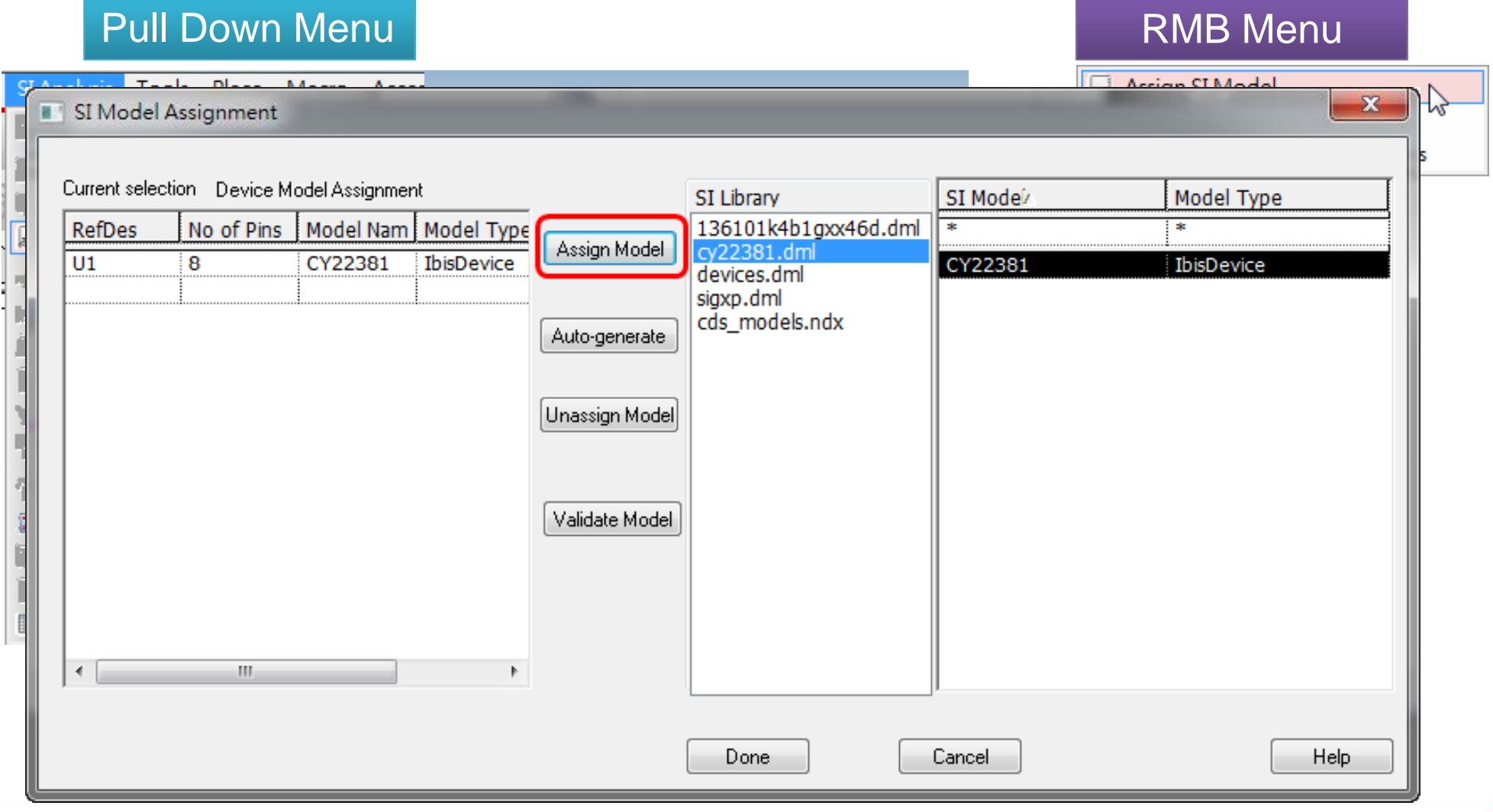

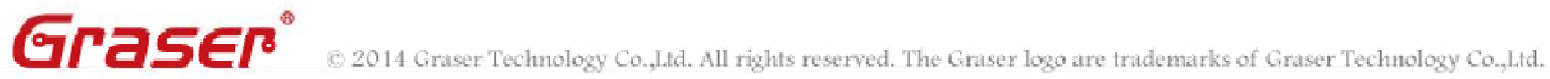

#### Auto Model Assignment for Discrete parts

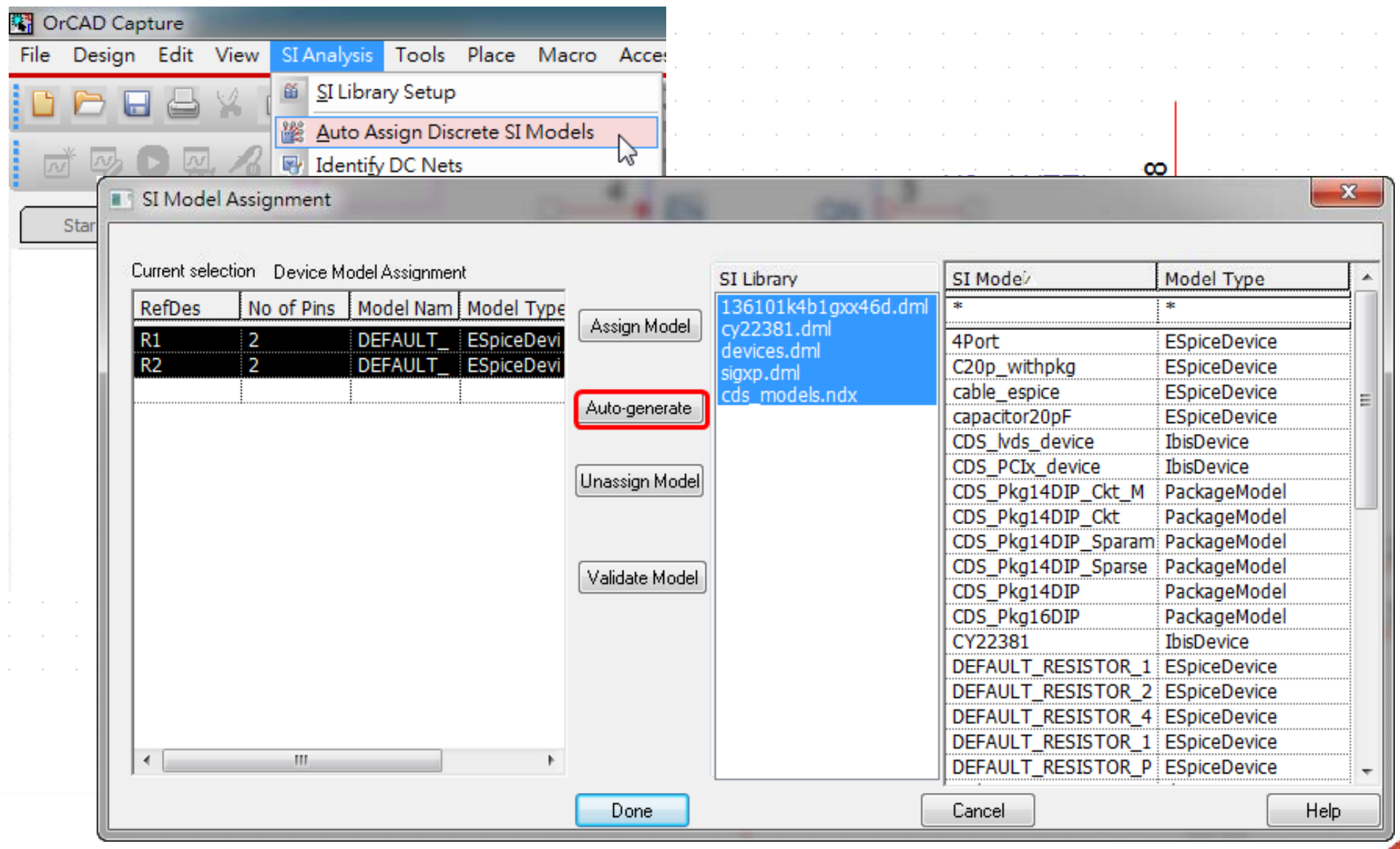

**GPESCP**® © 2014 Graser Technology Co., Ltd. All rights reserved. The Graser logo are trademarks of Graser Technology Co., Ltd.

### **Xnet Generation Solution**

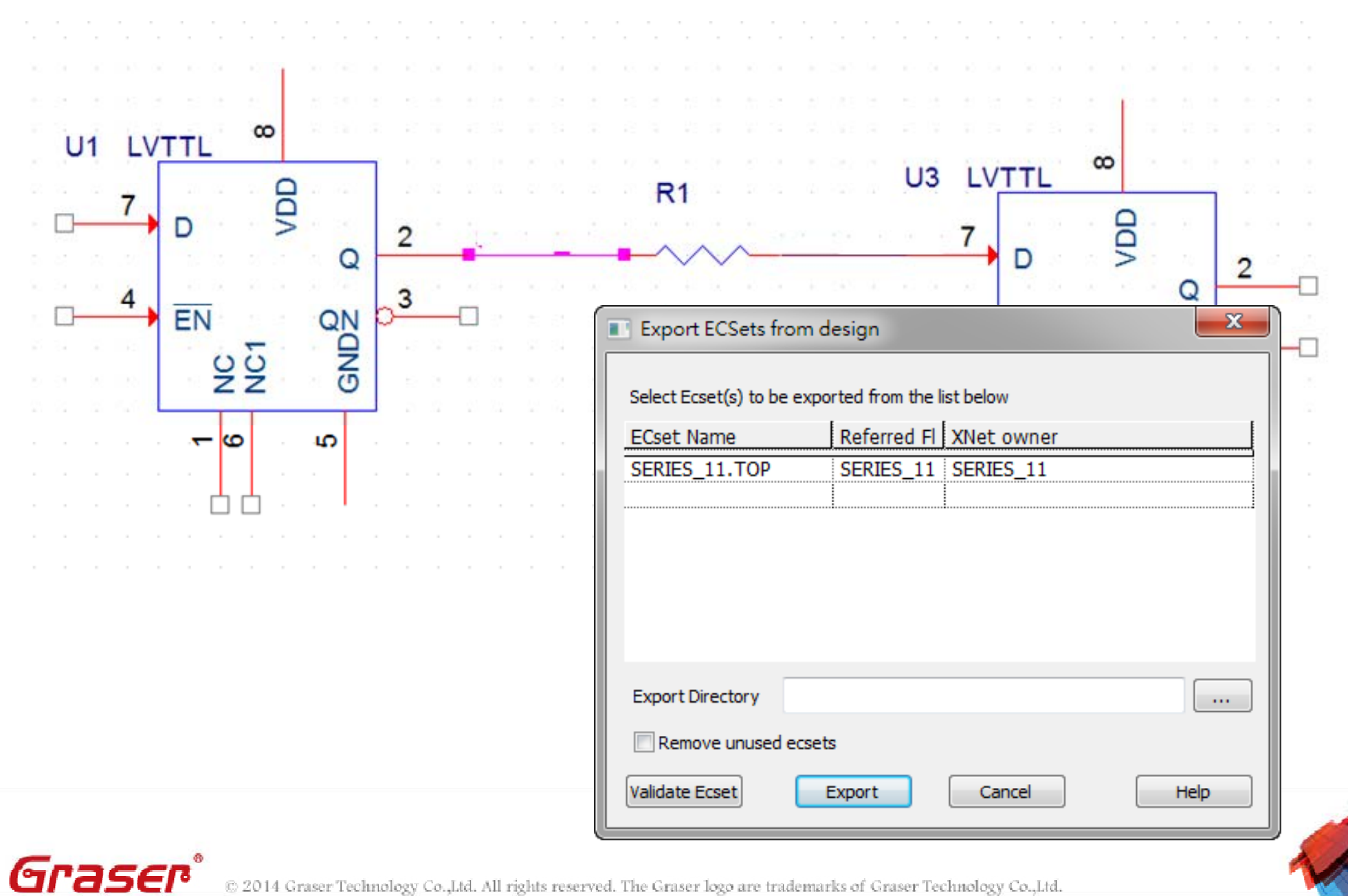

@ 2014 Graser Technology Co., Ltd. All rights reserved. The Graser logo are trademarks of Graser Technology Co., Ltd.

# **Extract To pology p gy**

#### Extract Signal Net Topology

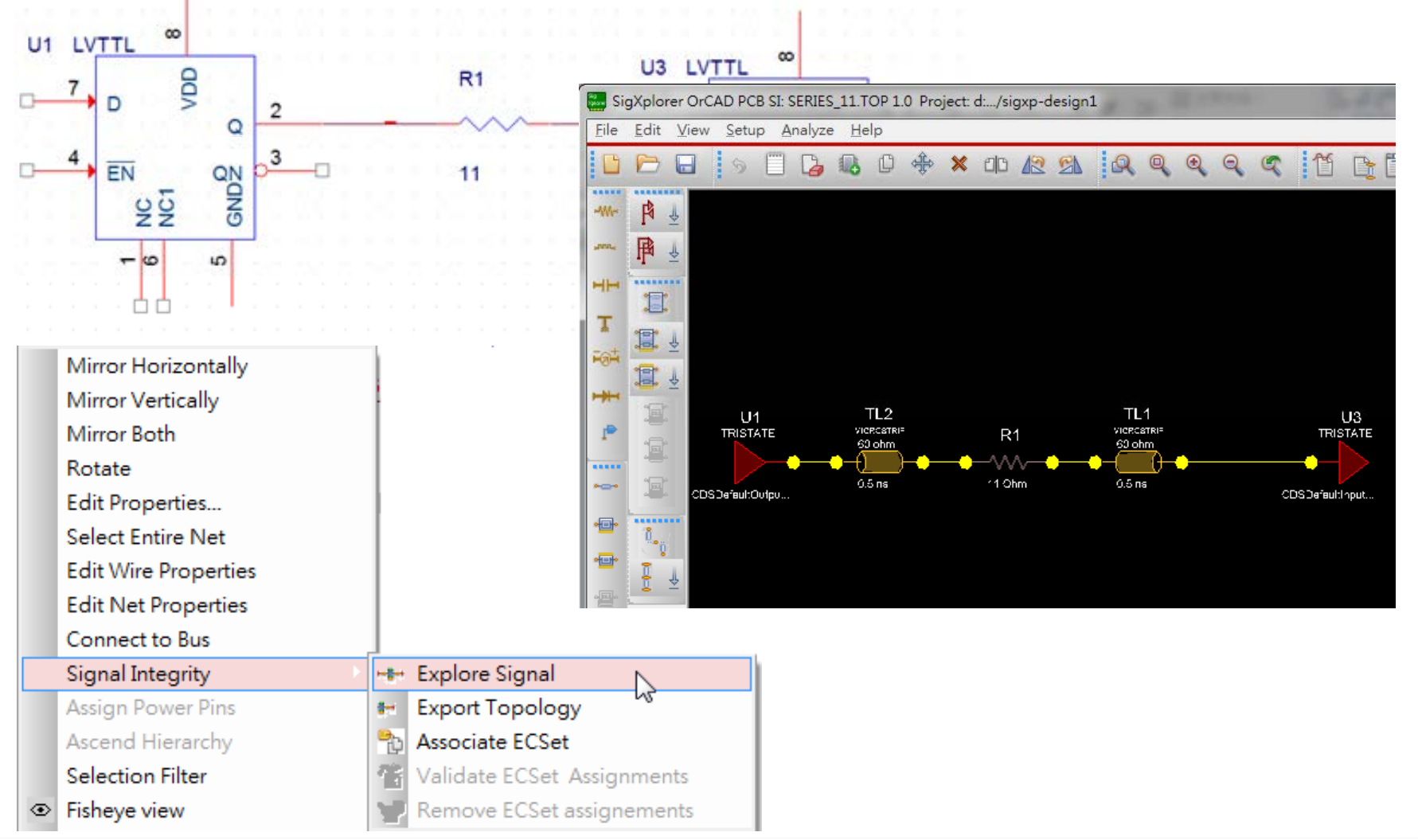

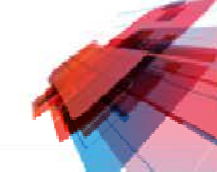

### **Differential**

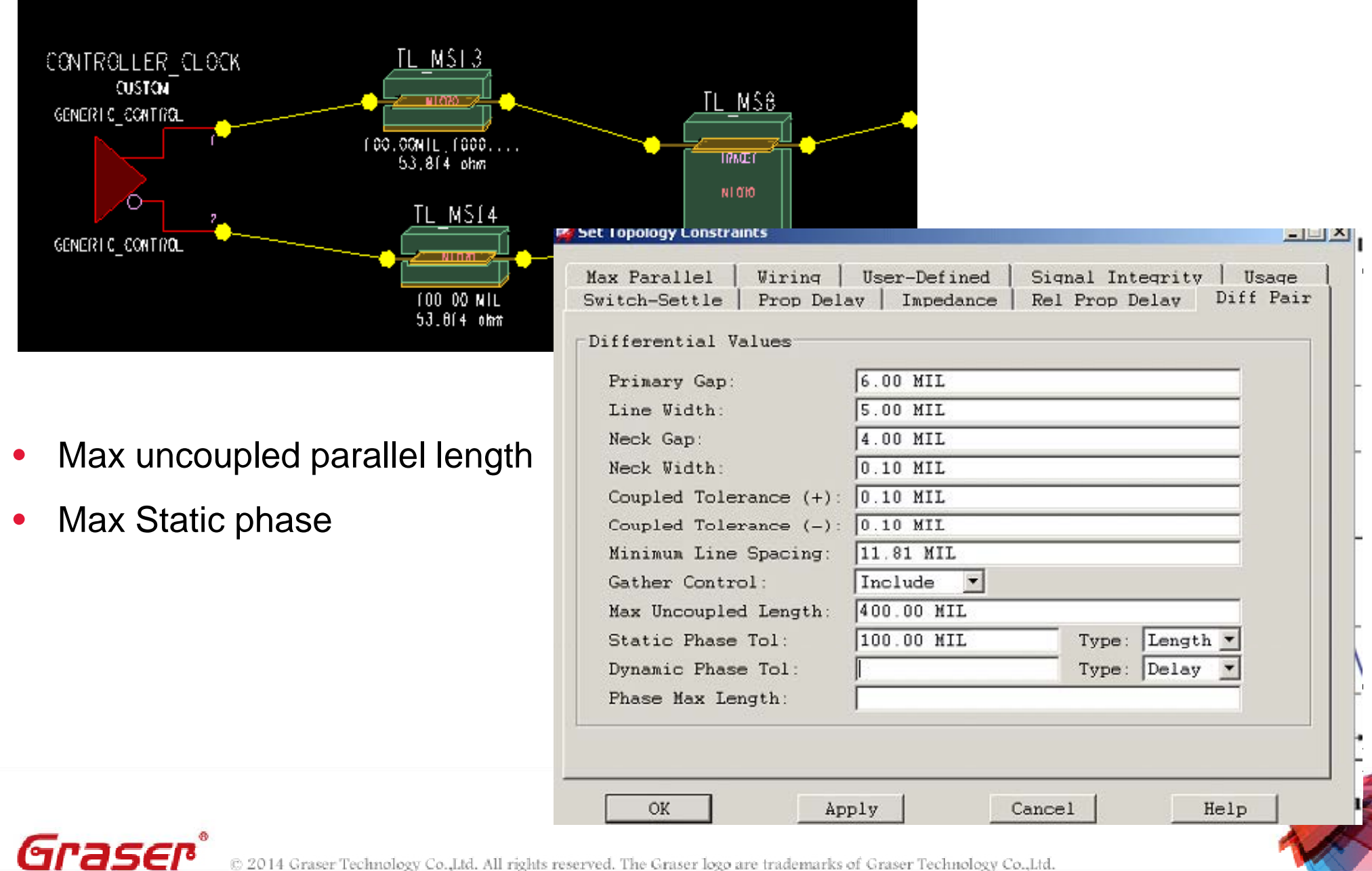

### **Data Byte Lane Topology**

Graser®

#### Data Byte Lane Topology - Statix Board

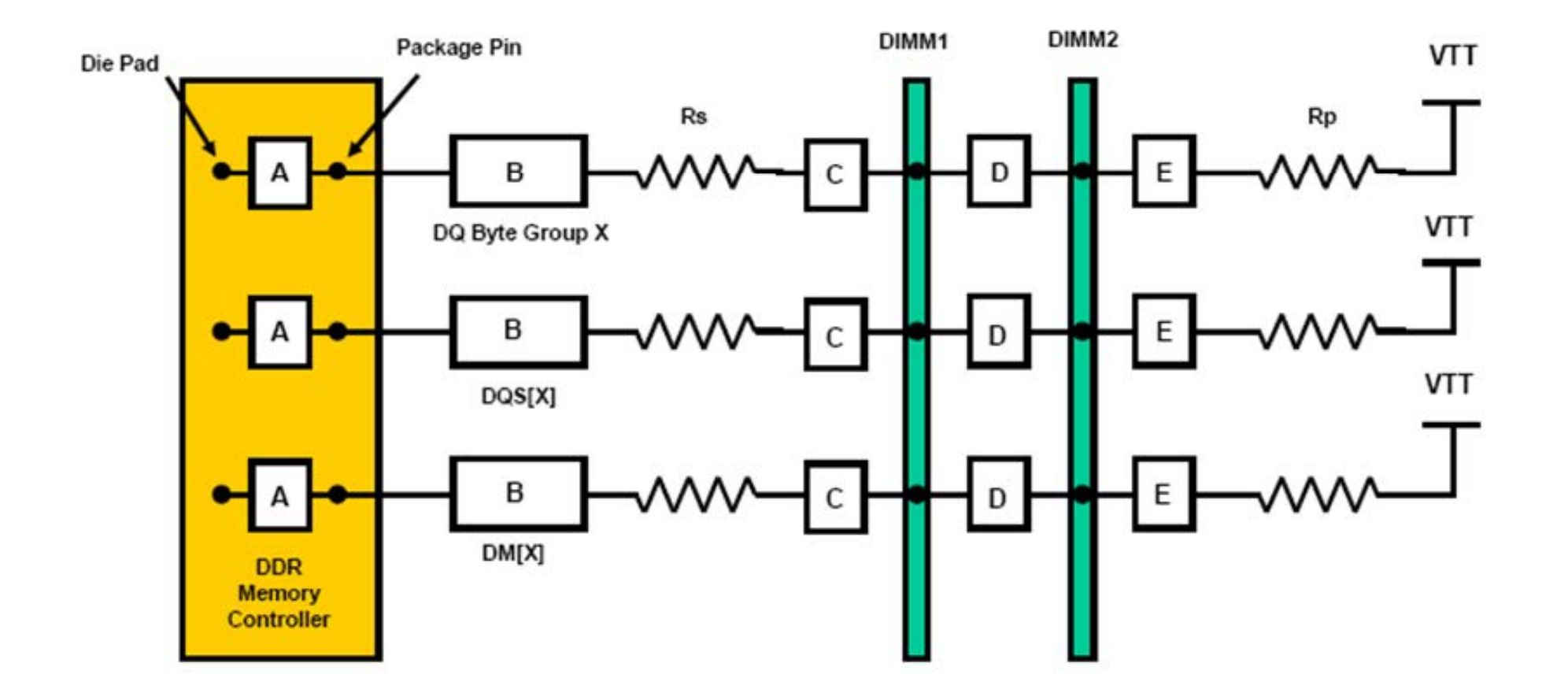

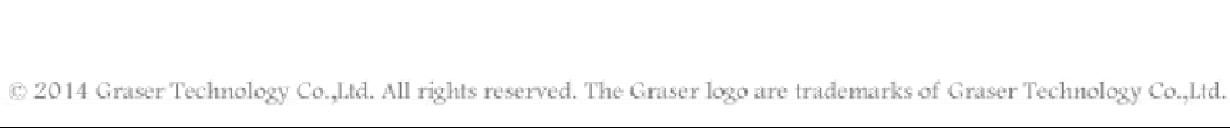

## **Data Group Routing Rules**

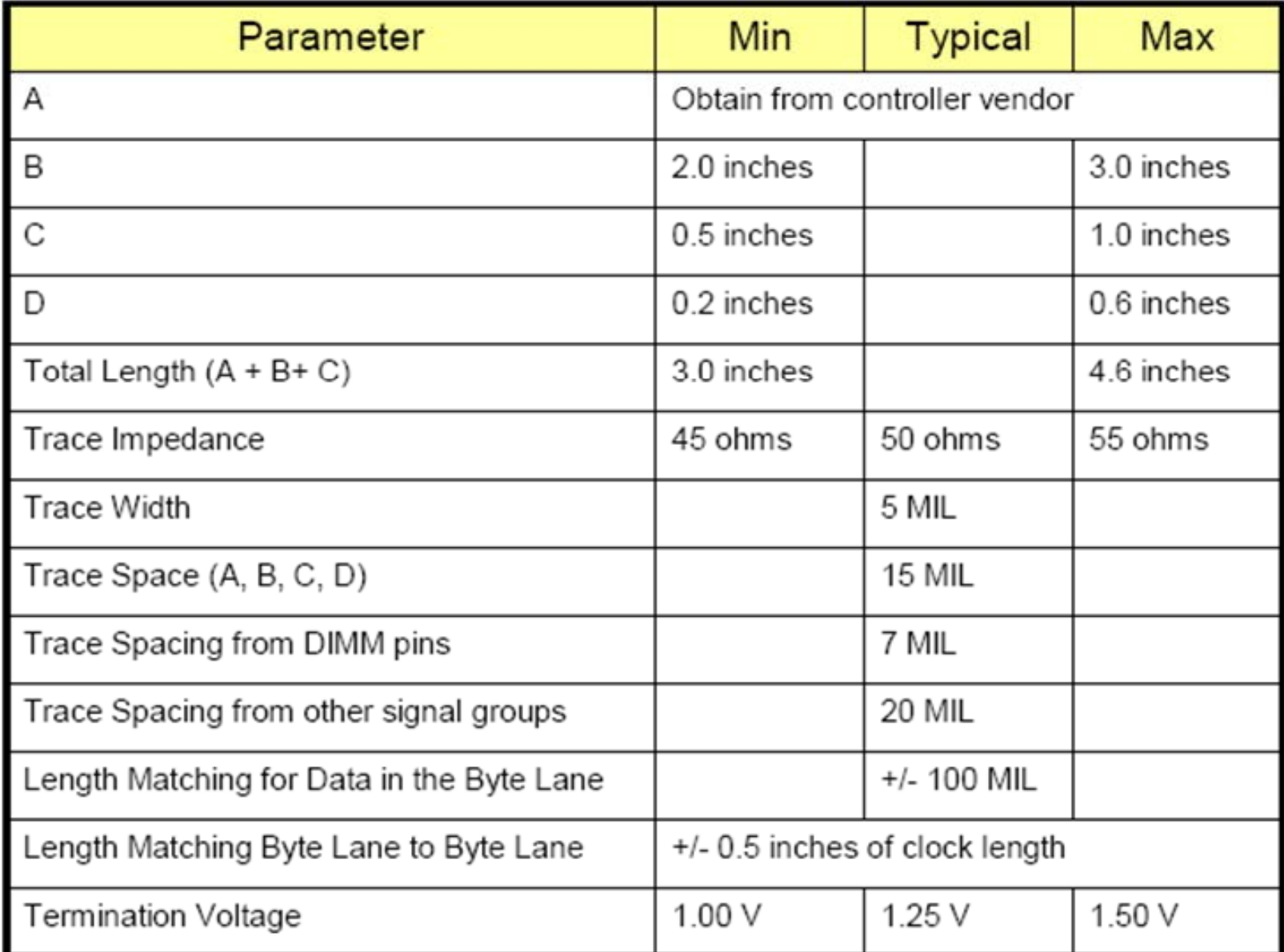

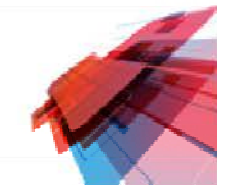

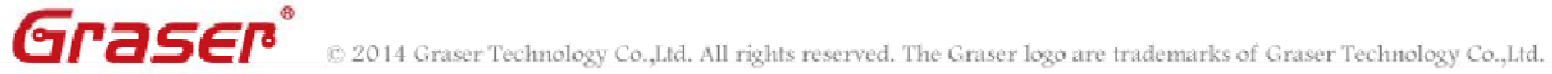

# **Variance Table of Design Requirements**

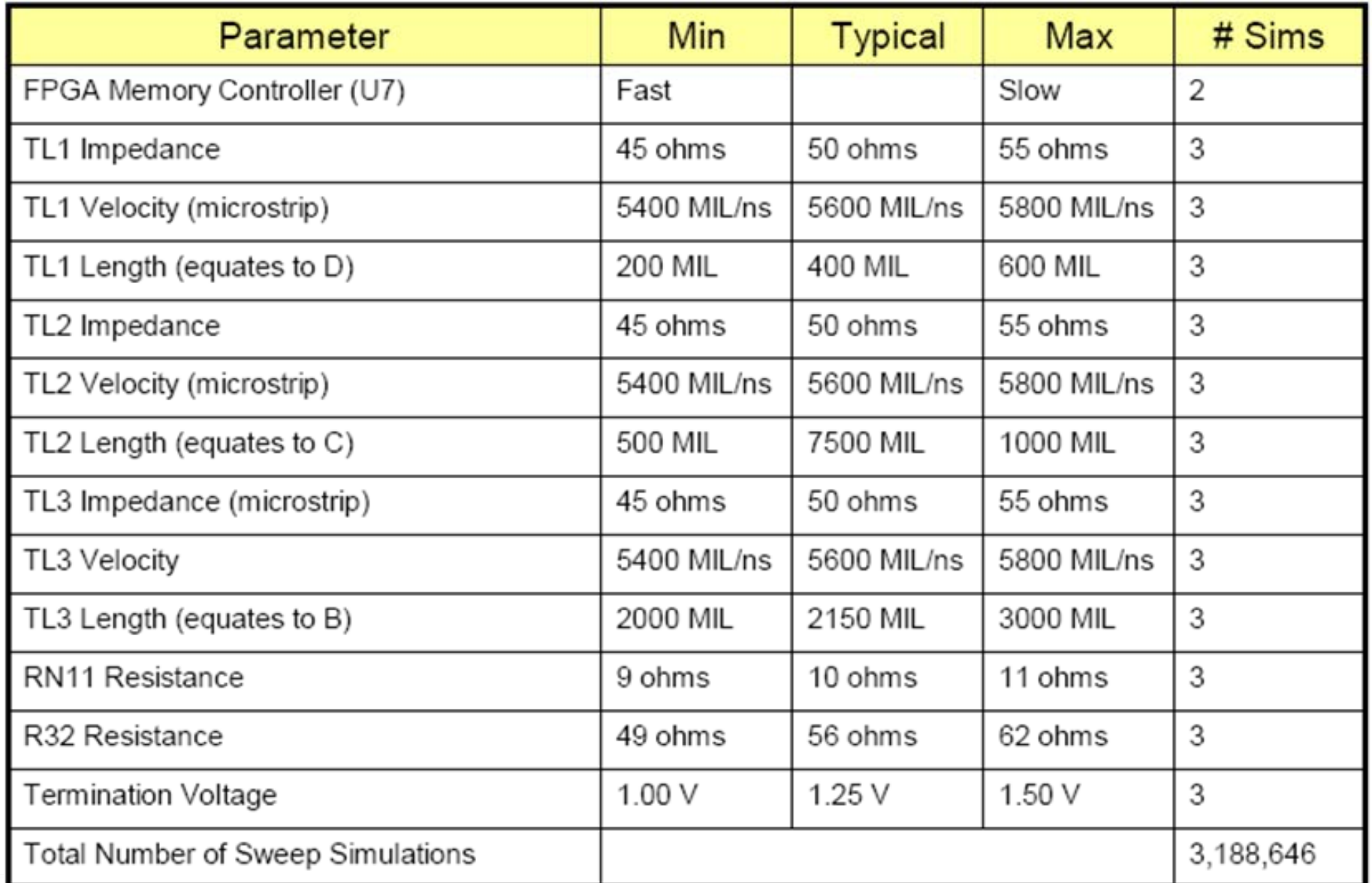

Graser® © 2014 Graser Technology Co.,Ltd. All rights reserved. The Graser logo are trademarks of Graser Technology Co.,Ltd.

# **Signal Integrity Simulation**

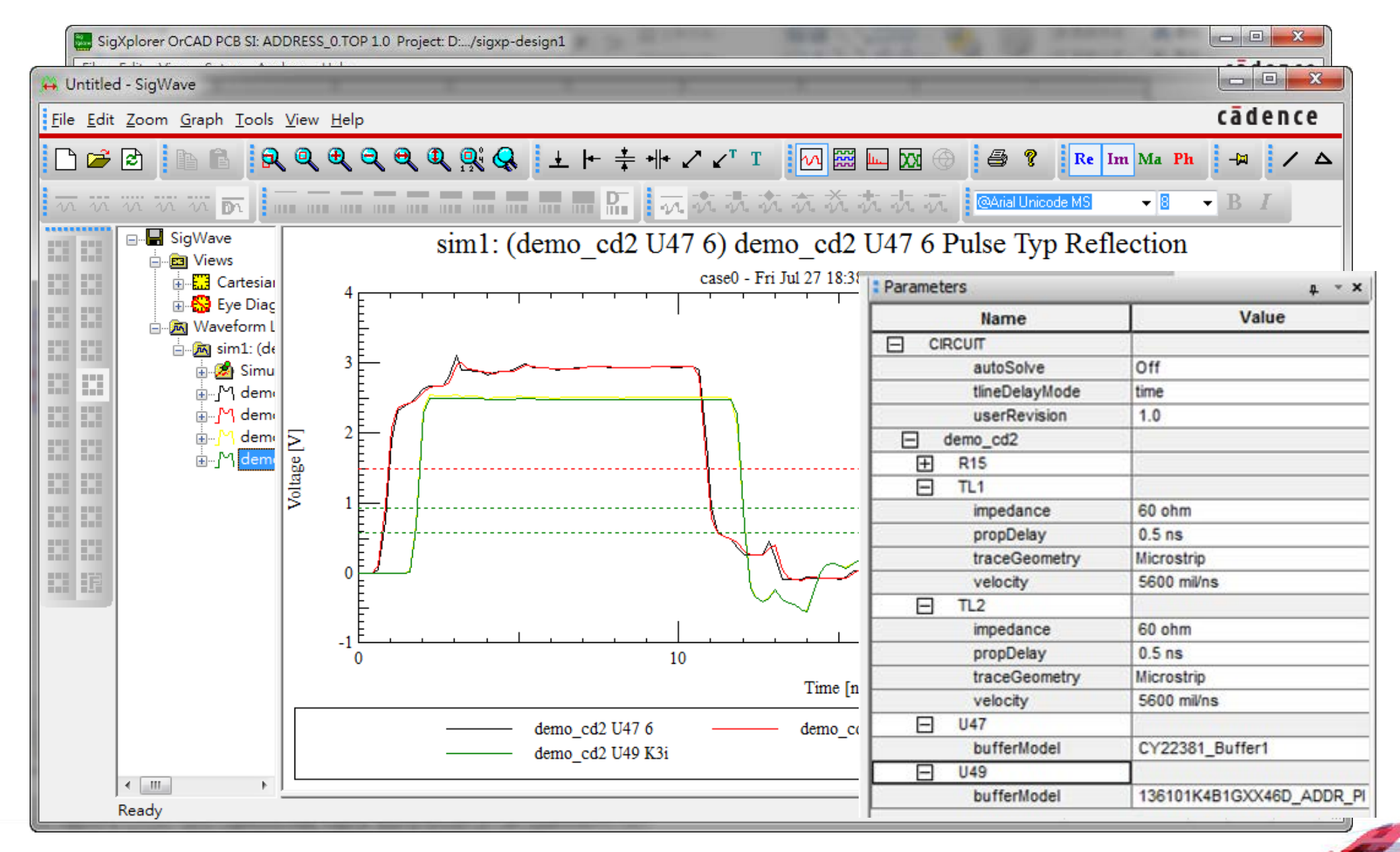

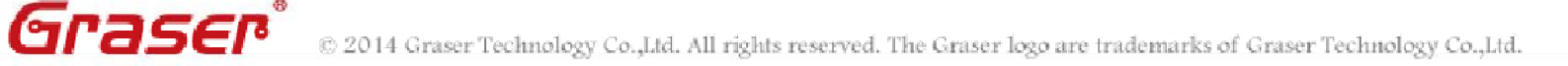

## **Define Constraints in OrCAD SigXpolor**

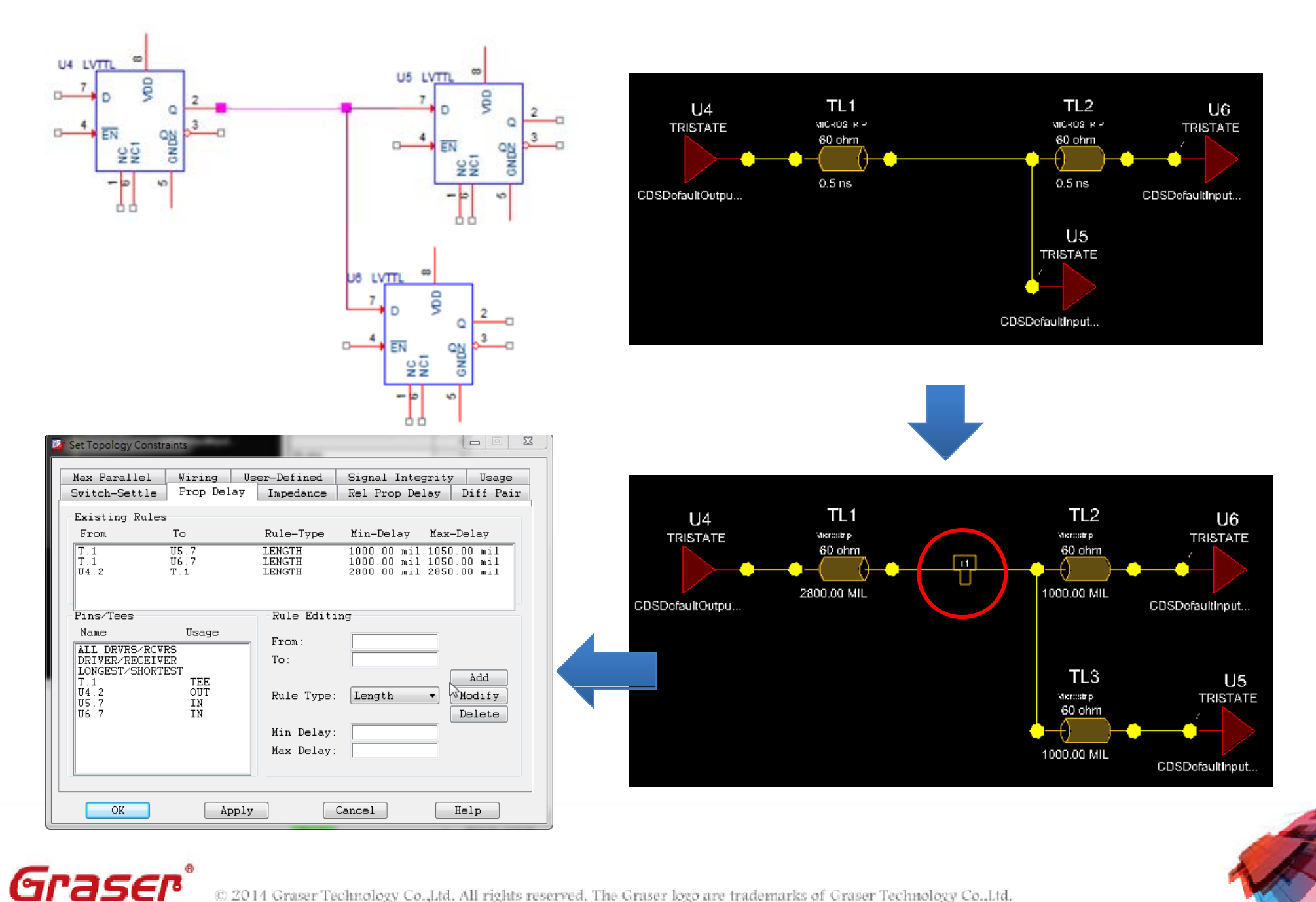

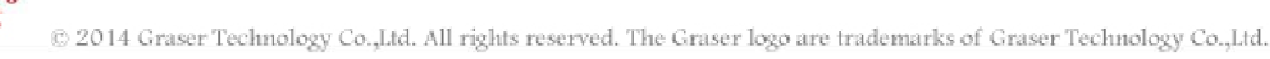

### **Update Capture**

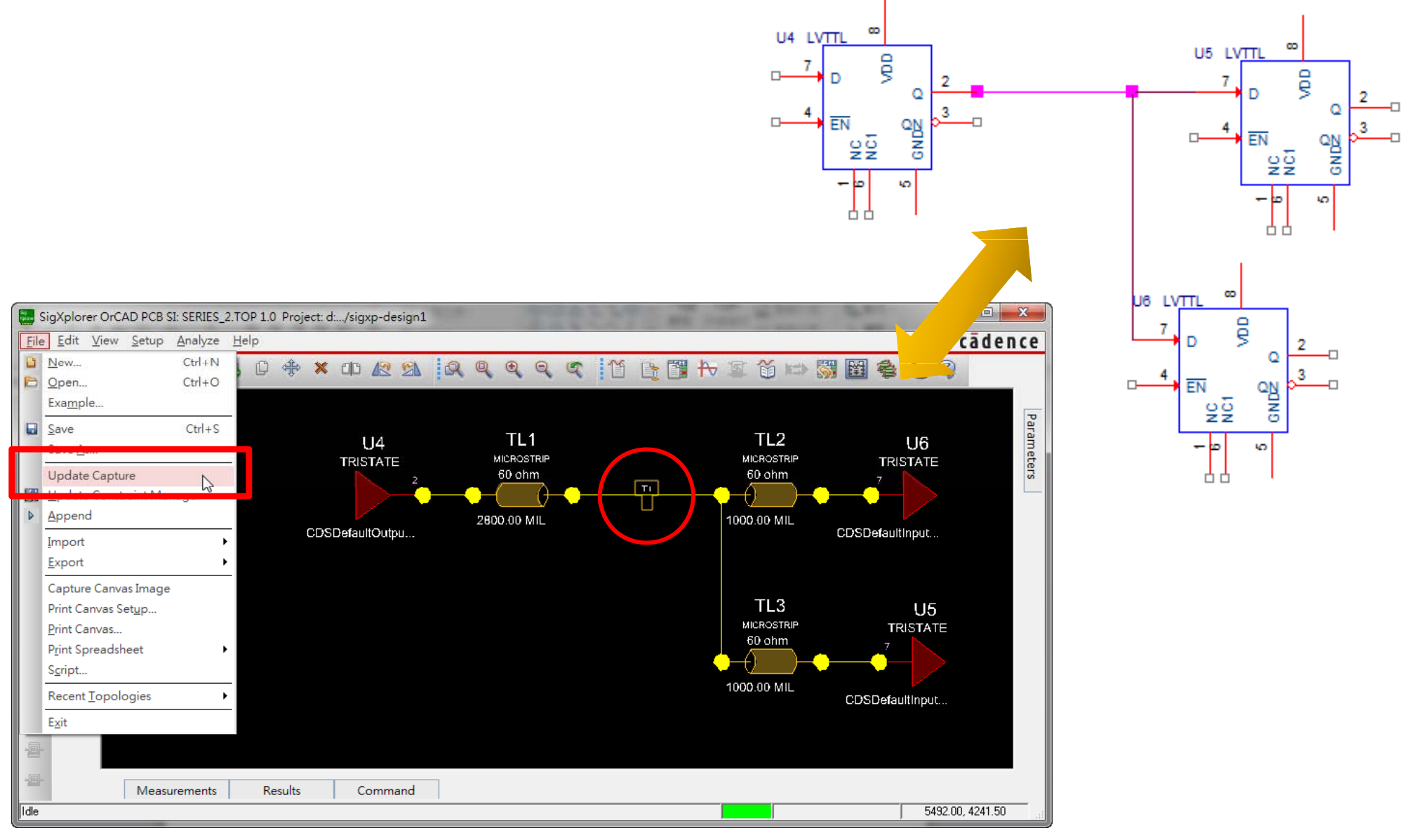

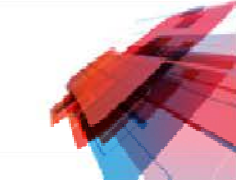

Graser® © 2014 Graser Technology Co., Ltd. All rights reserved. The Graser logo are trademarks of Graser Technology Co., Ltd.

## **Replicate ECSet**

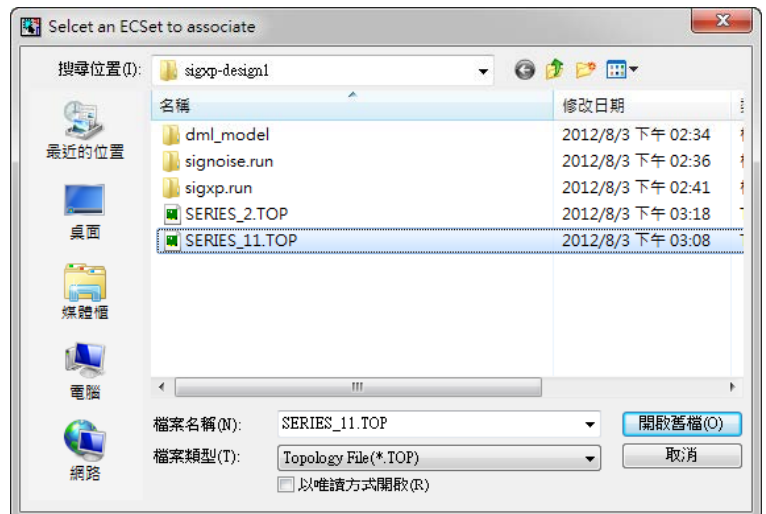

• Auto create ECSet

Graser®

 $\bullet$ Easy use to other net

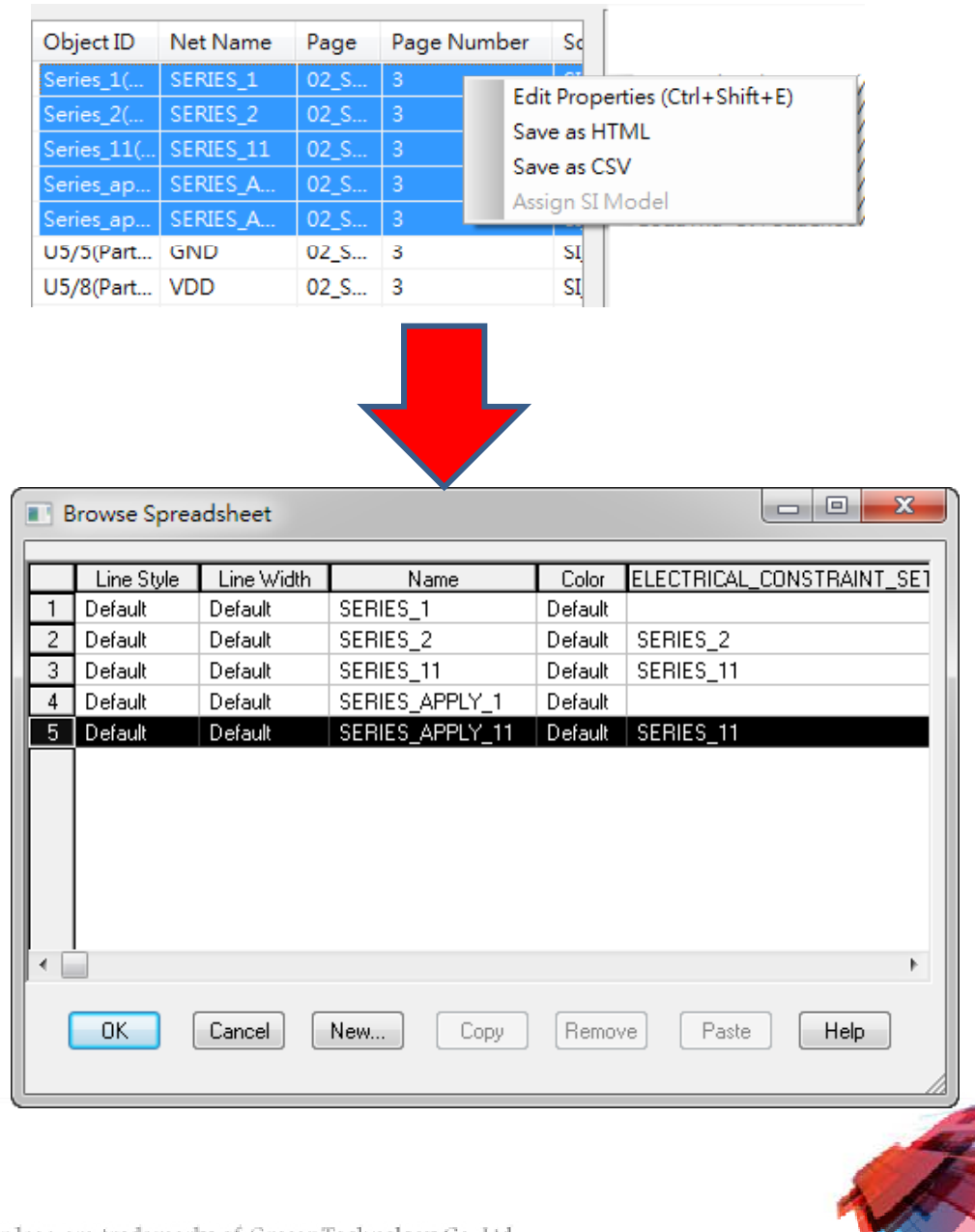

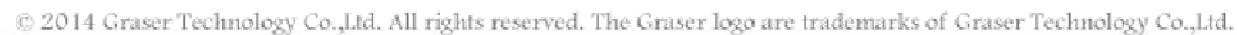

### **Netin to OrCAD PCB**

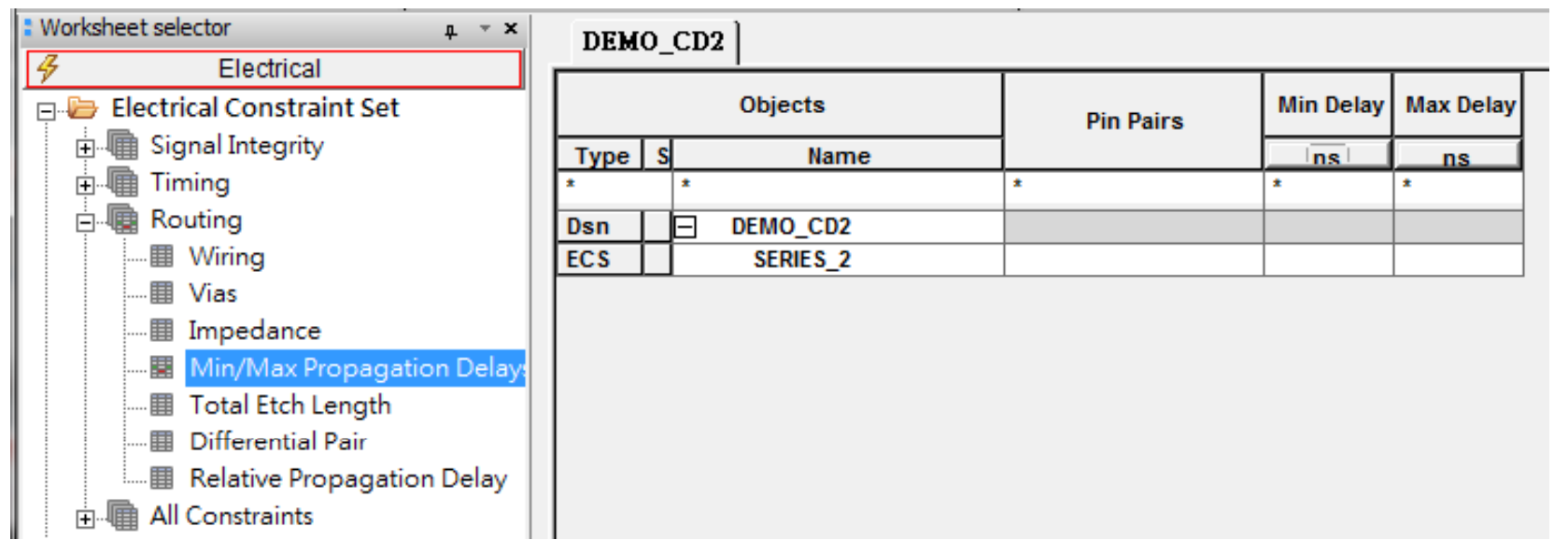

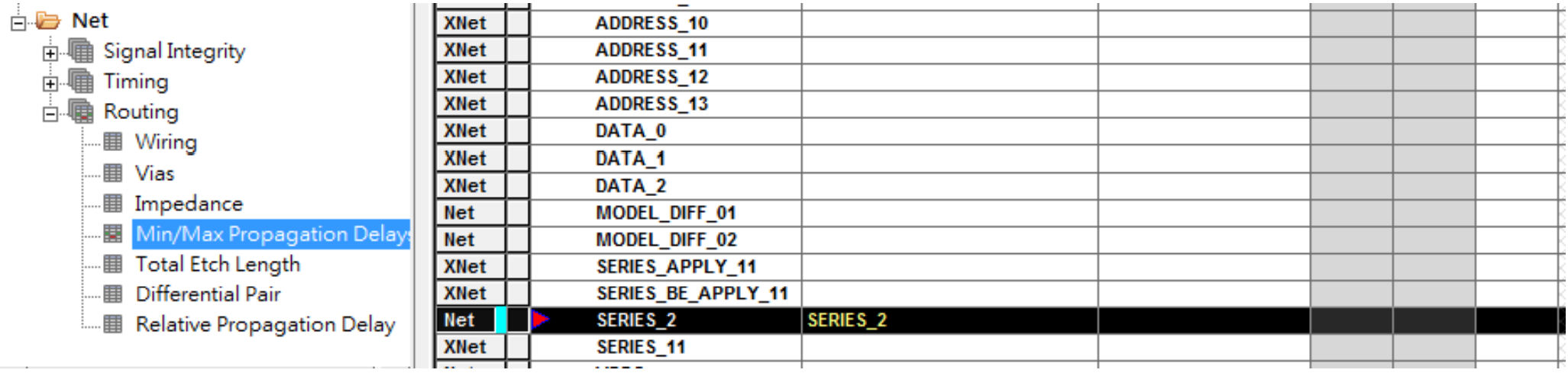

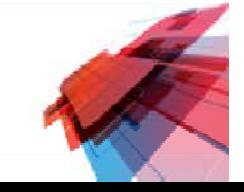

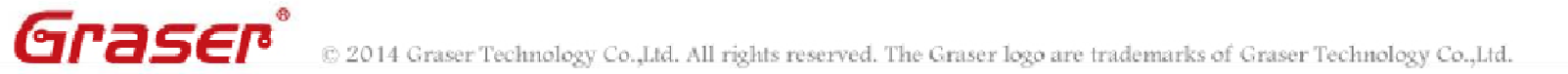

# **Im port ECSets From Constraint Manager**

 $\overset{\mathbf{1}}{\boxminus}$   $\overset{\mathbf{1}}{\boxminus}$  $\overline{\mathbf{H}}$  $\frac{1}{\vert \mathbf{u} \vert}$ 

Graser®

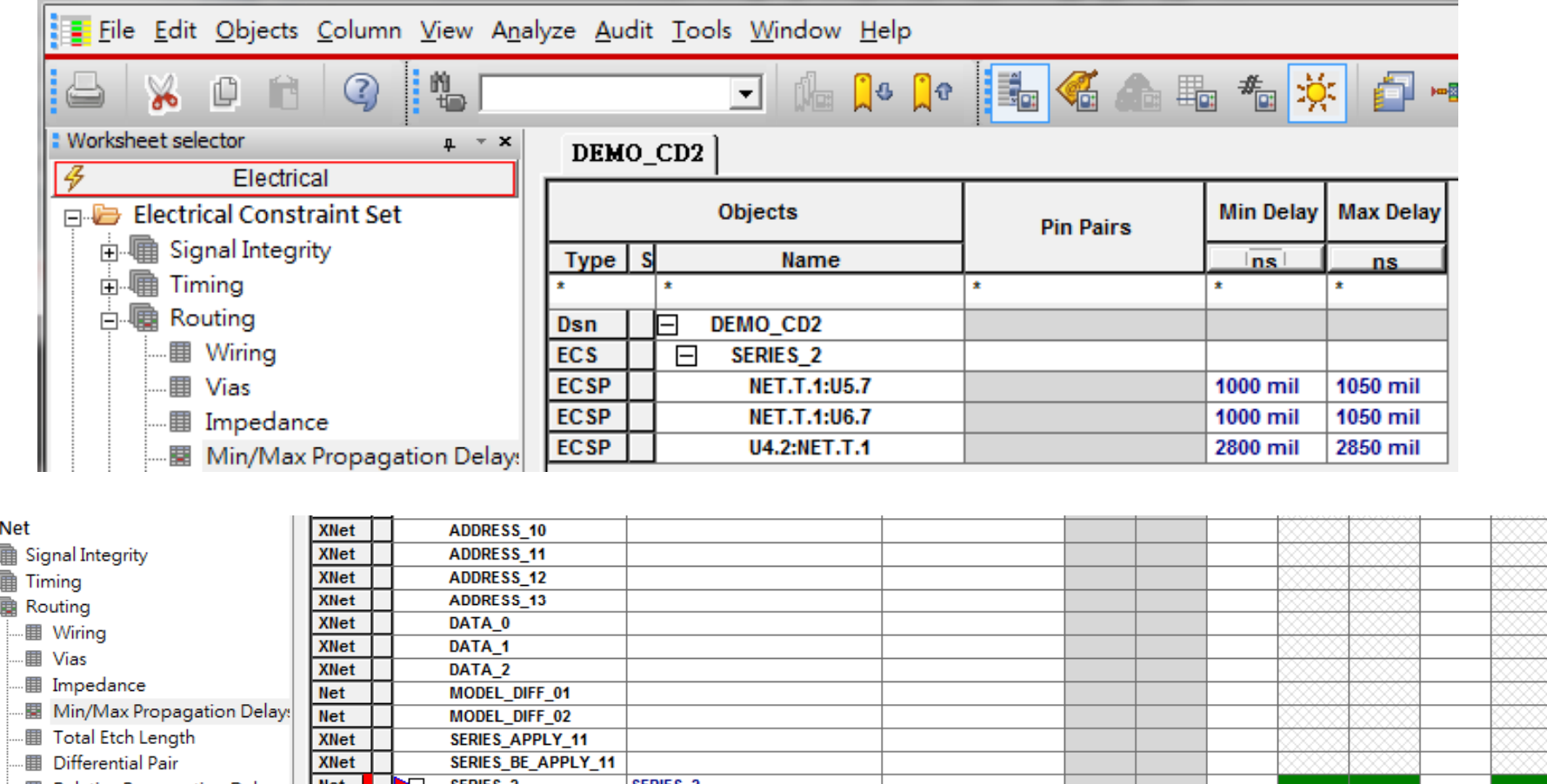

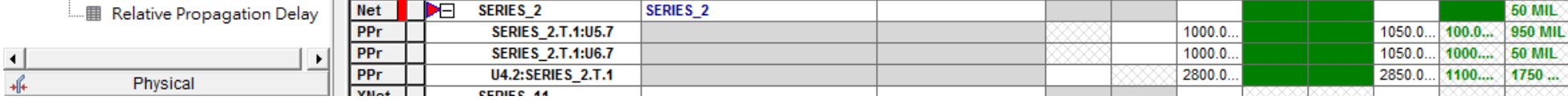

# **Exploring Signal from OrCAD Capture**

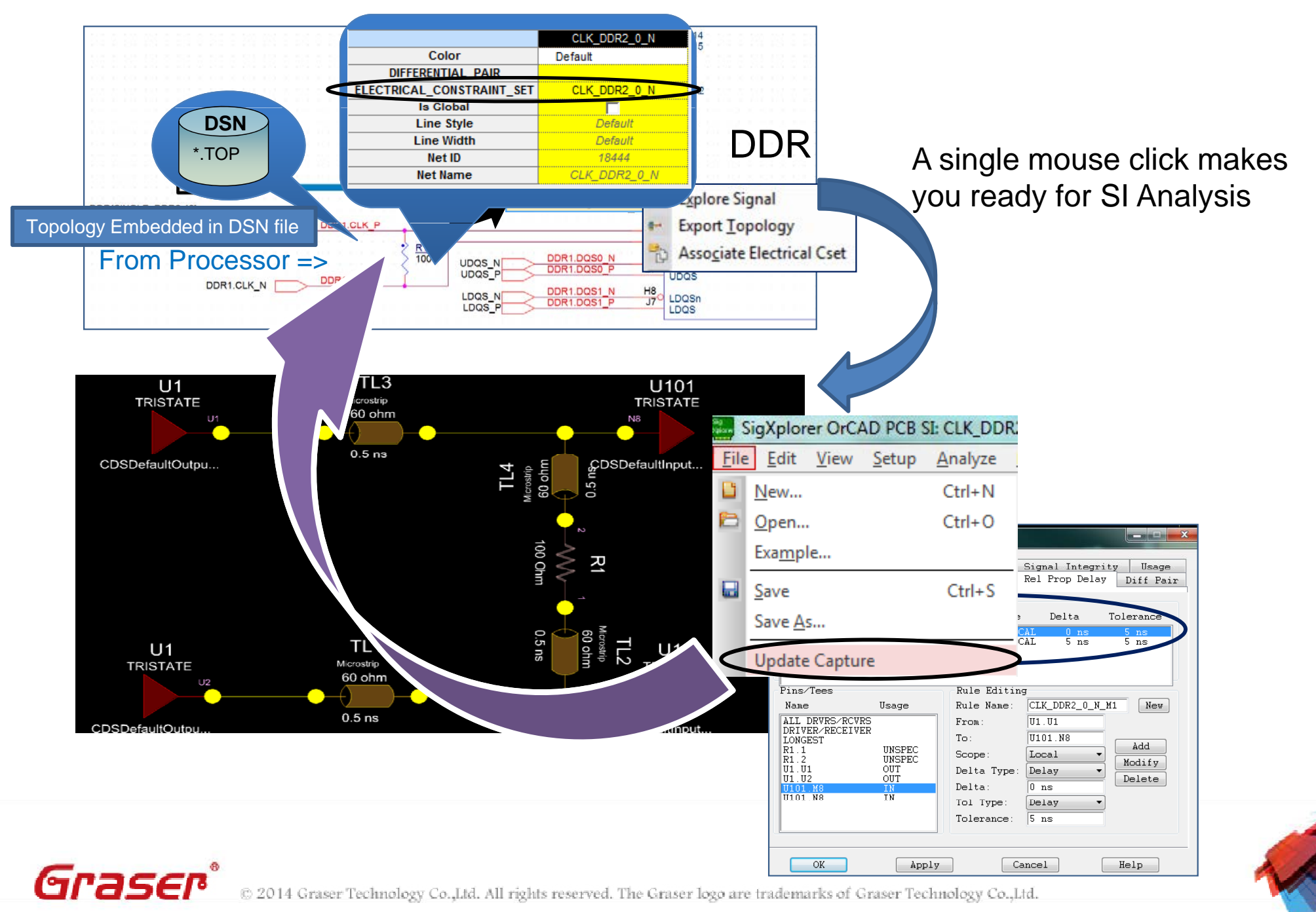

# **OrCAD Capture Apps GraserWARE FrontendPack**

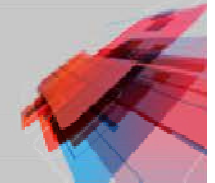

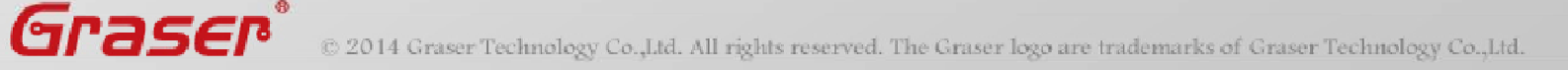

### **GraserWARE FrontendPack**

- Re place BUS Alias
- Import/Export Properties
- Design Compare
- Reference Edit

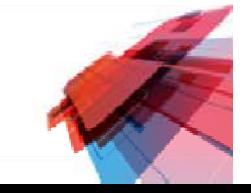

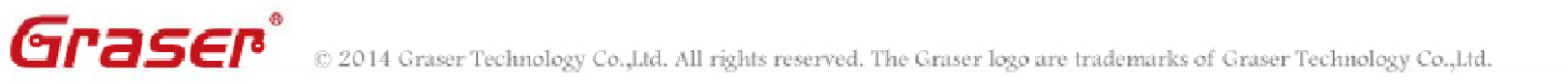

# **Replace BUS Alias**

### • Replace Bus alias

- By Selection
- By Page
- By Design

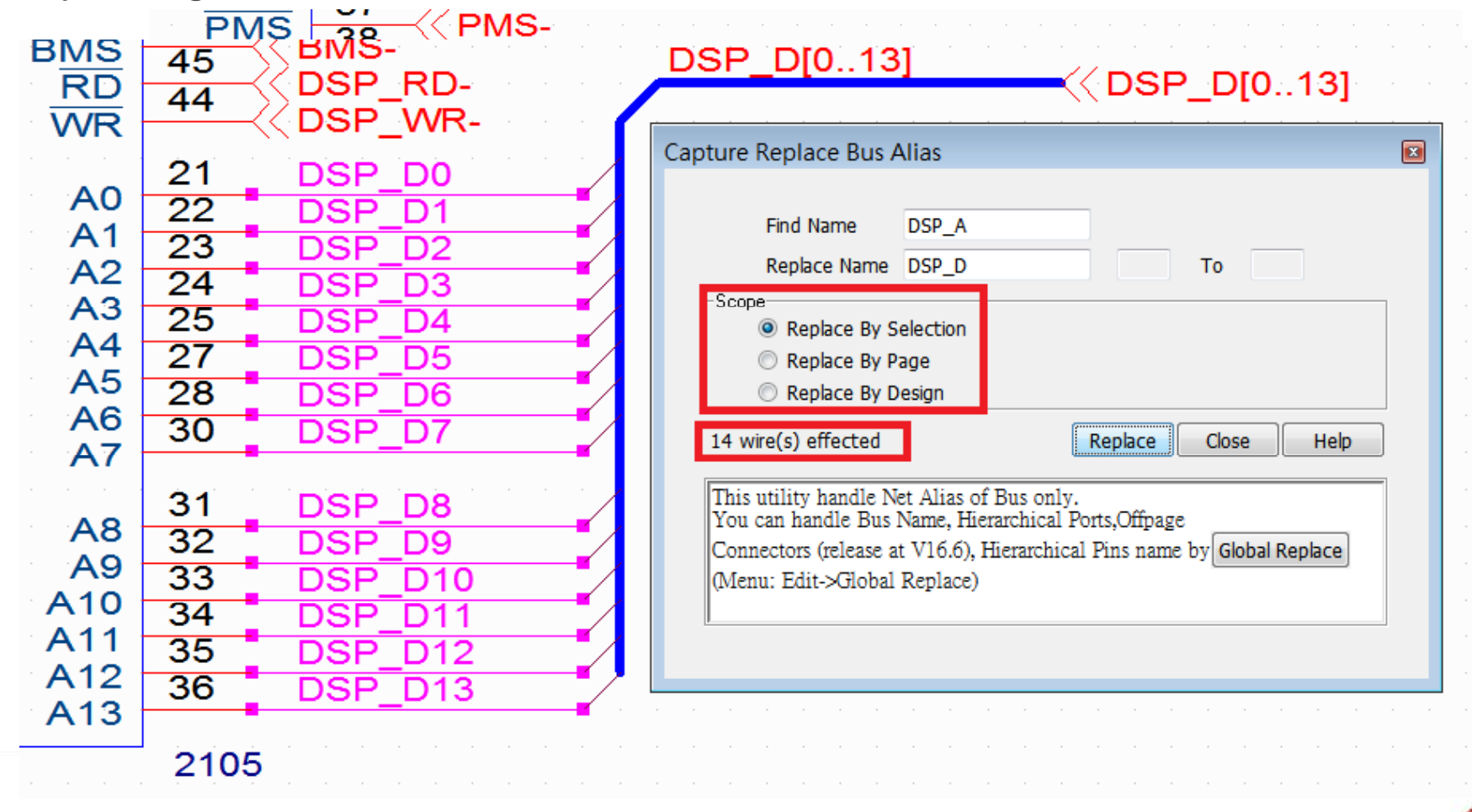

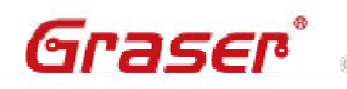

**GPESCP**® © 2014 Graser Technology Co., Ltd. All rights reserved. The Graser logo are trademarks of Graser Technology Co., Ltd.

### **Replace BUS Alias**

Graser®

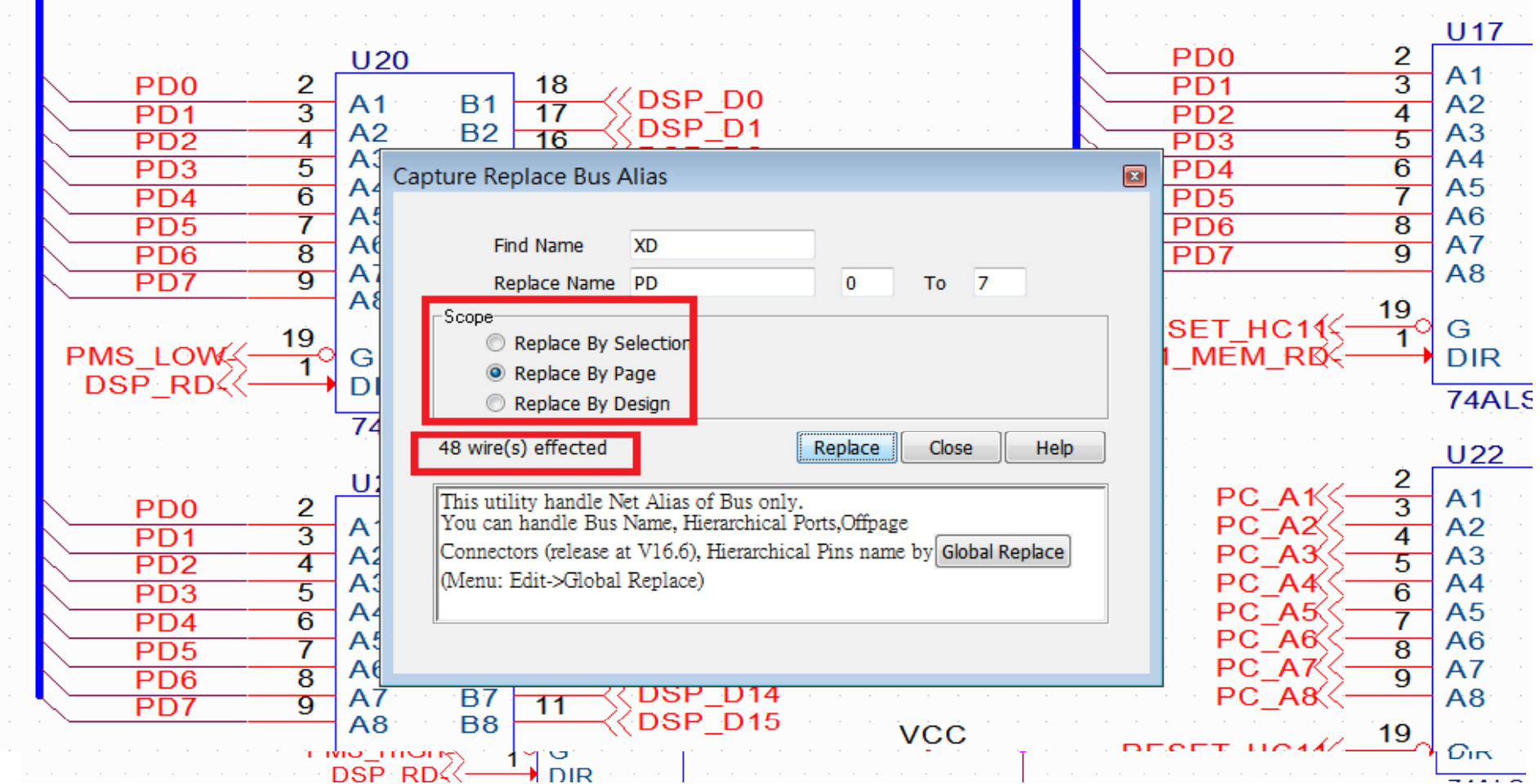

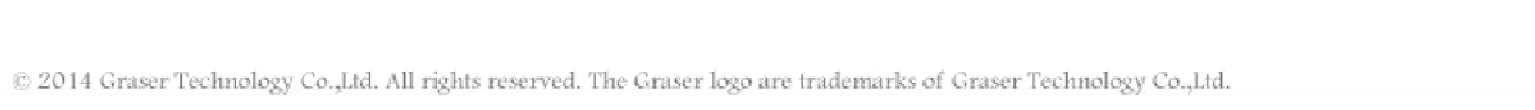

### **Import/Export Properties pp p**

#### Export Design Properties to Excel

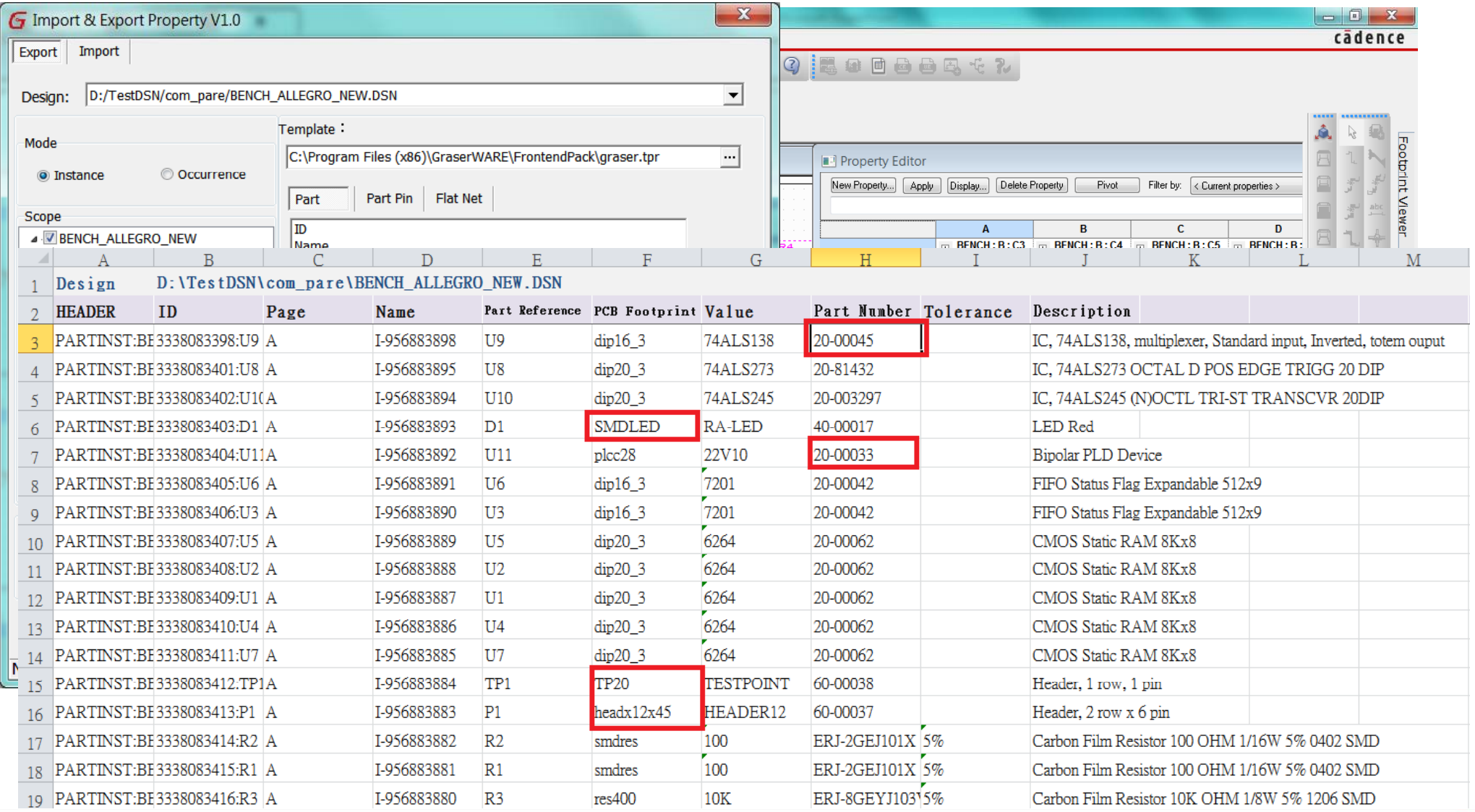

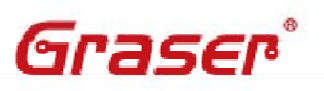

# **Import/Export Properties pp p**

Graser®

#### Import Part Properties from Excel to Design

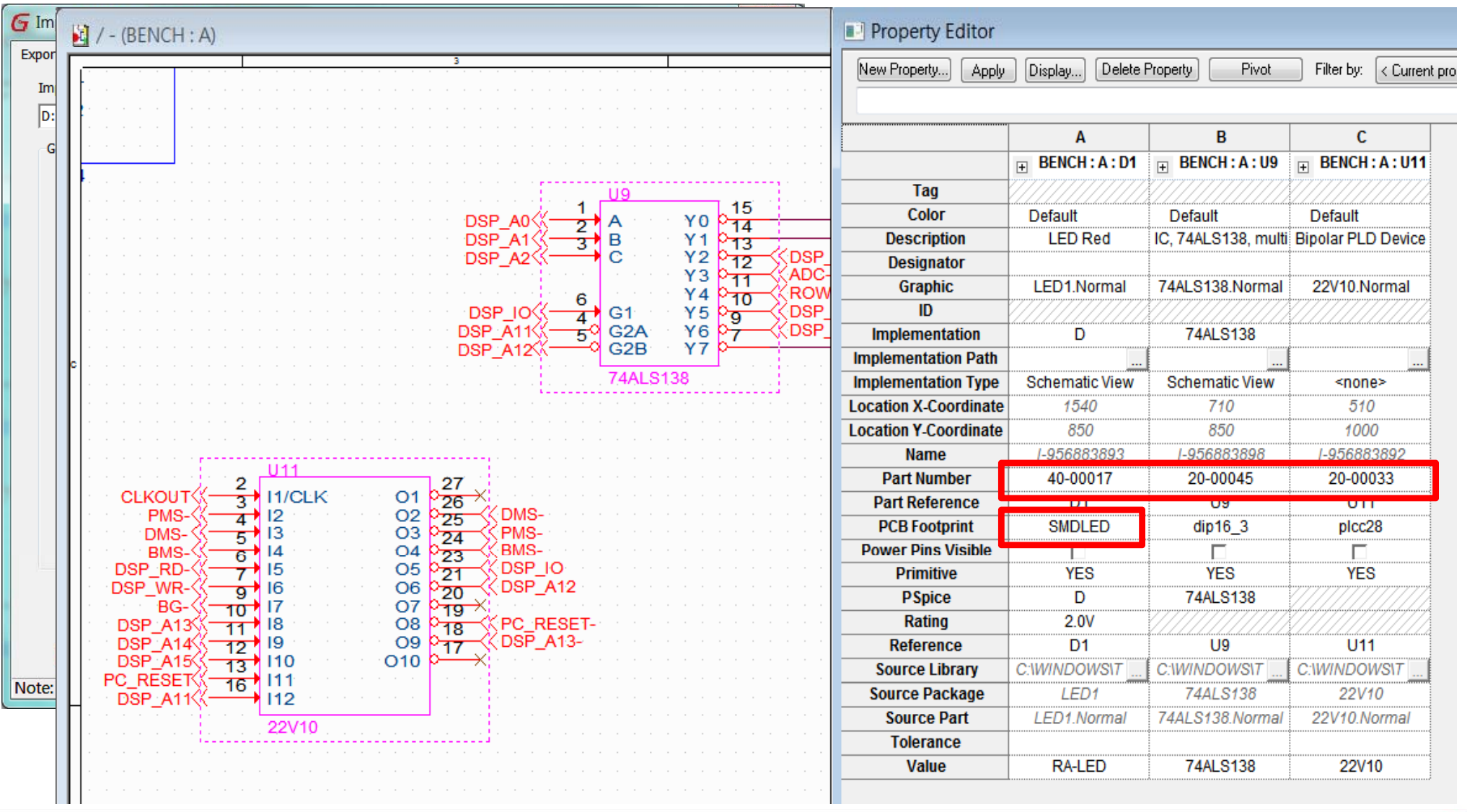

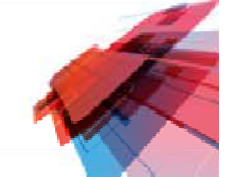

# **Capture Design Compare**

- $\bullet$ Design version1 and version 2
- $\bullet$ How do you know which part or Net-list is different??

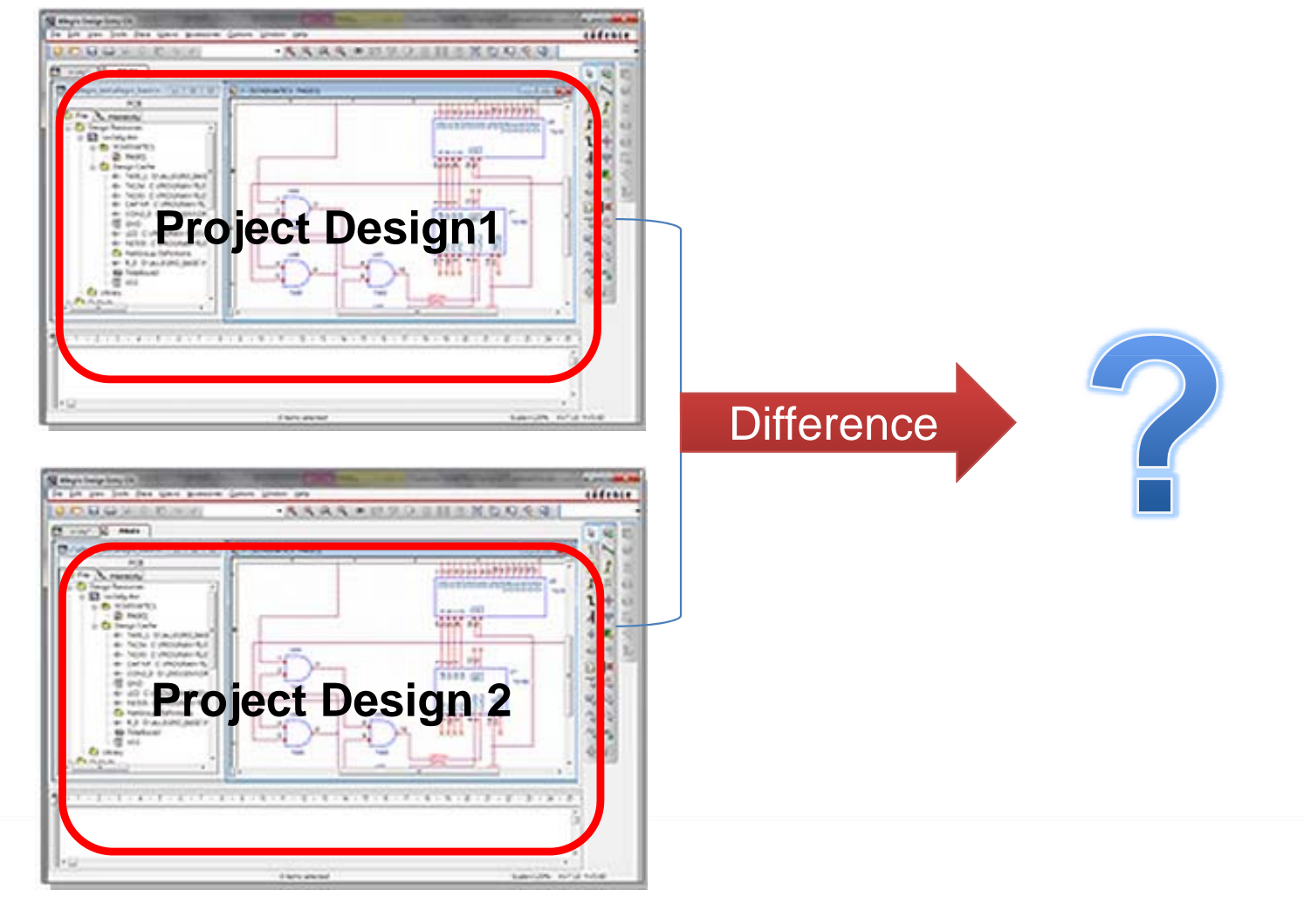

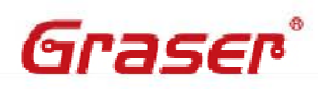

© 2014 Graser Technology Co.,Ltd. All rights reserved. The Graser logo are trademarks of Graser Technology Co.,Ltd.

# **Capture Design Compare**

#### •Design Compare

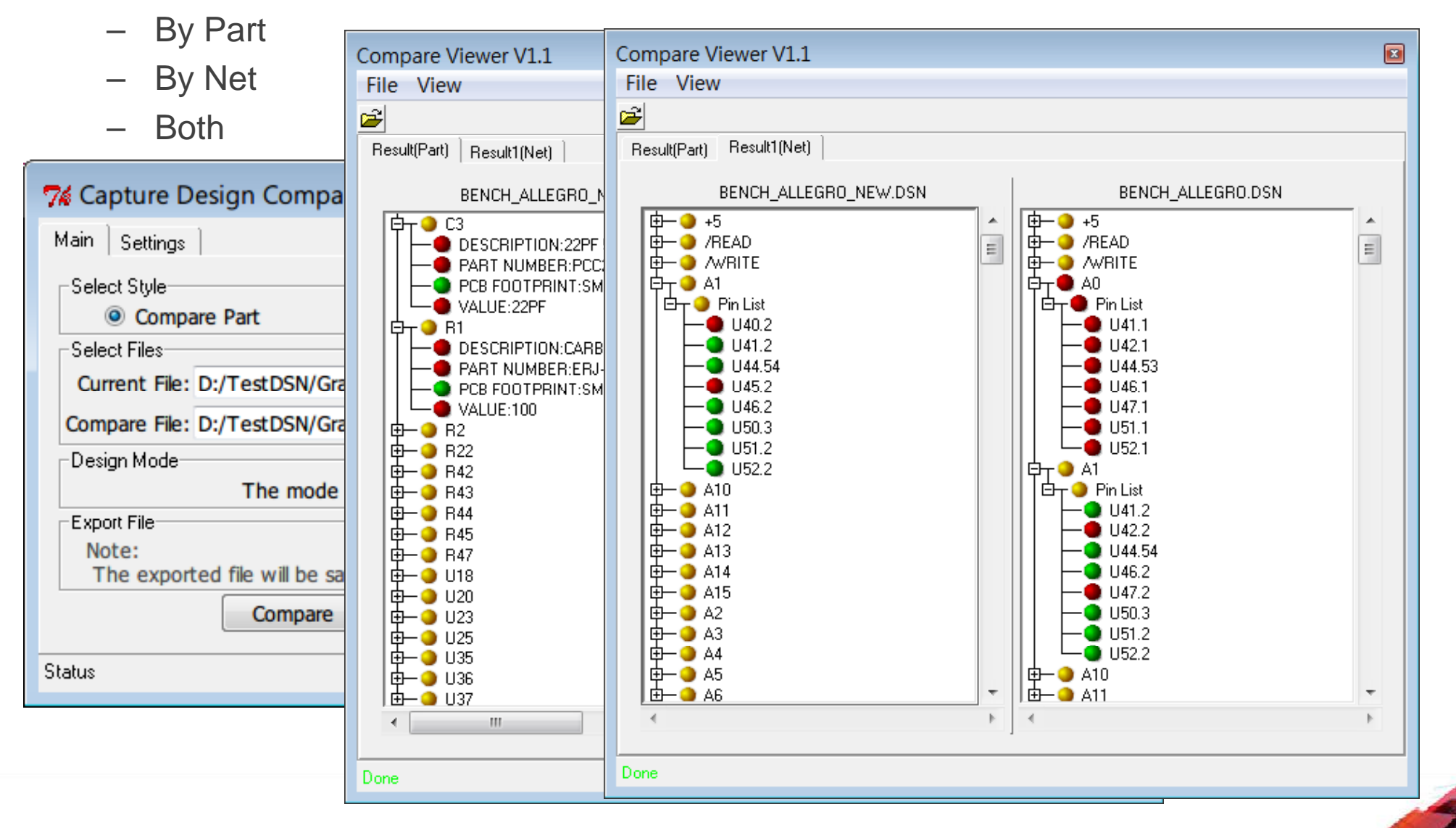

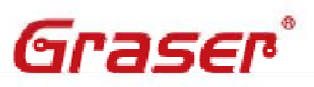

### **Reference Edit**

- • Modif y RefDes
	- Insert/Delete/Modify Reference Prefix

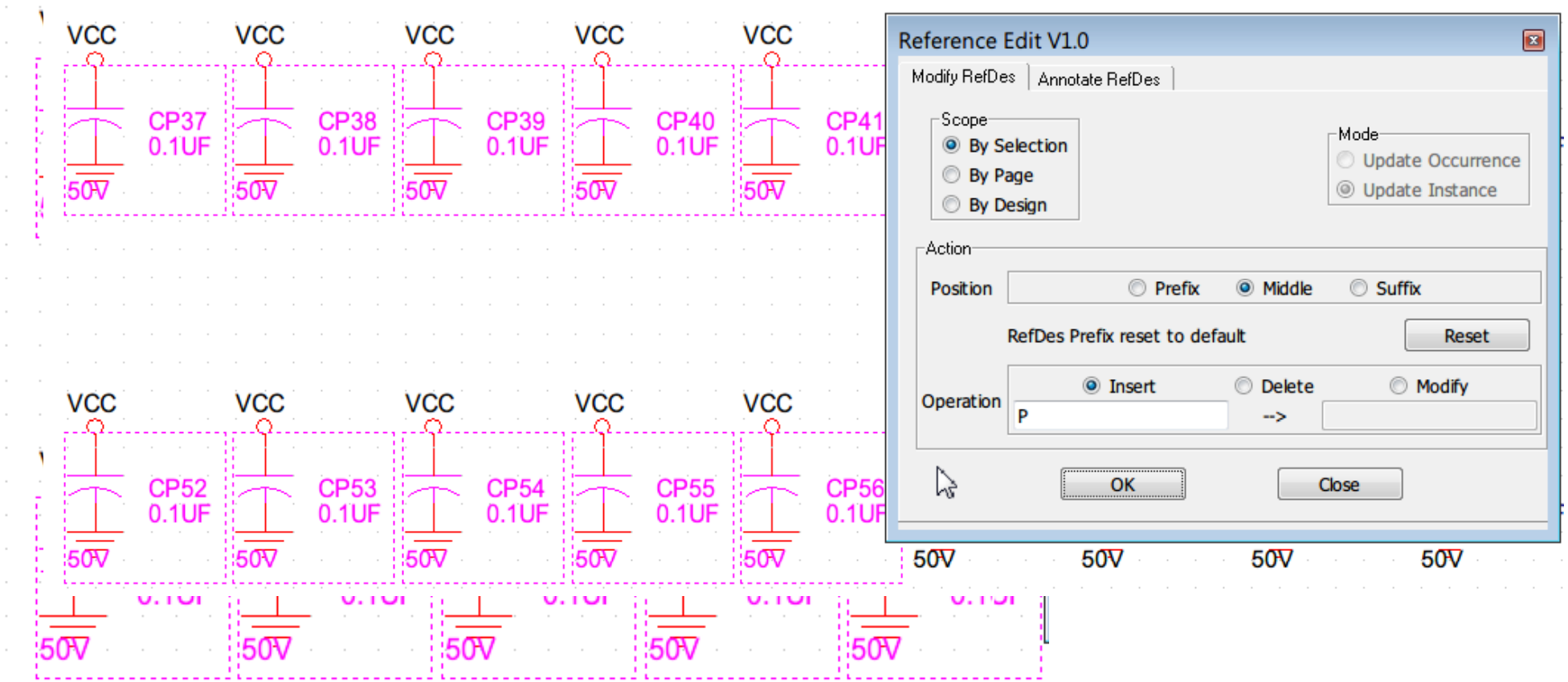

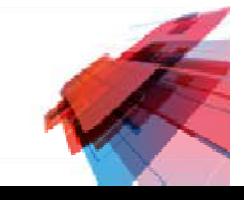

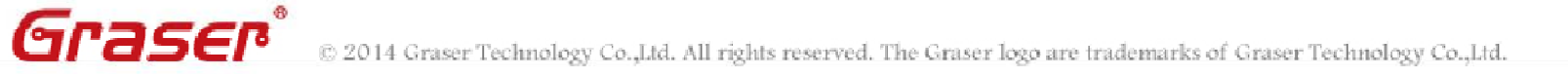

### **Reference Edit**

#### **Annotate RefDes**  $\bullet$

Graser®

- Annotate Reference by page or selection

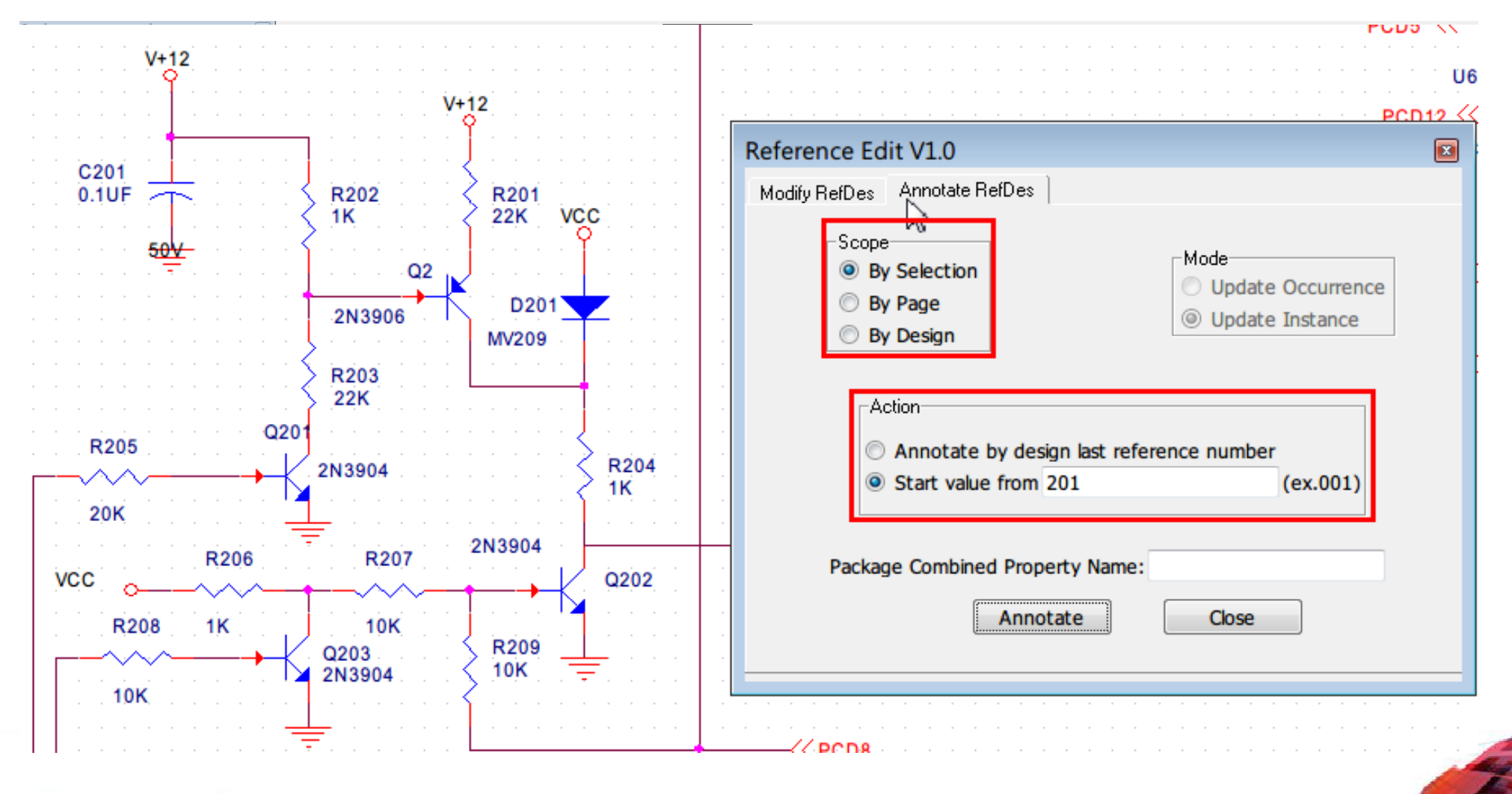

@ 2014 Graser Technology Co.,Ltd. All rights reserved. The Graser logo are trademarks of Graser Technology Co.,Ltd.

# **Graser WARE Front-End Pack Roadmap** - Part Utility

Is the property editor in Schematic always annoying??

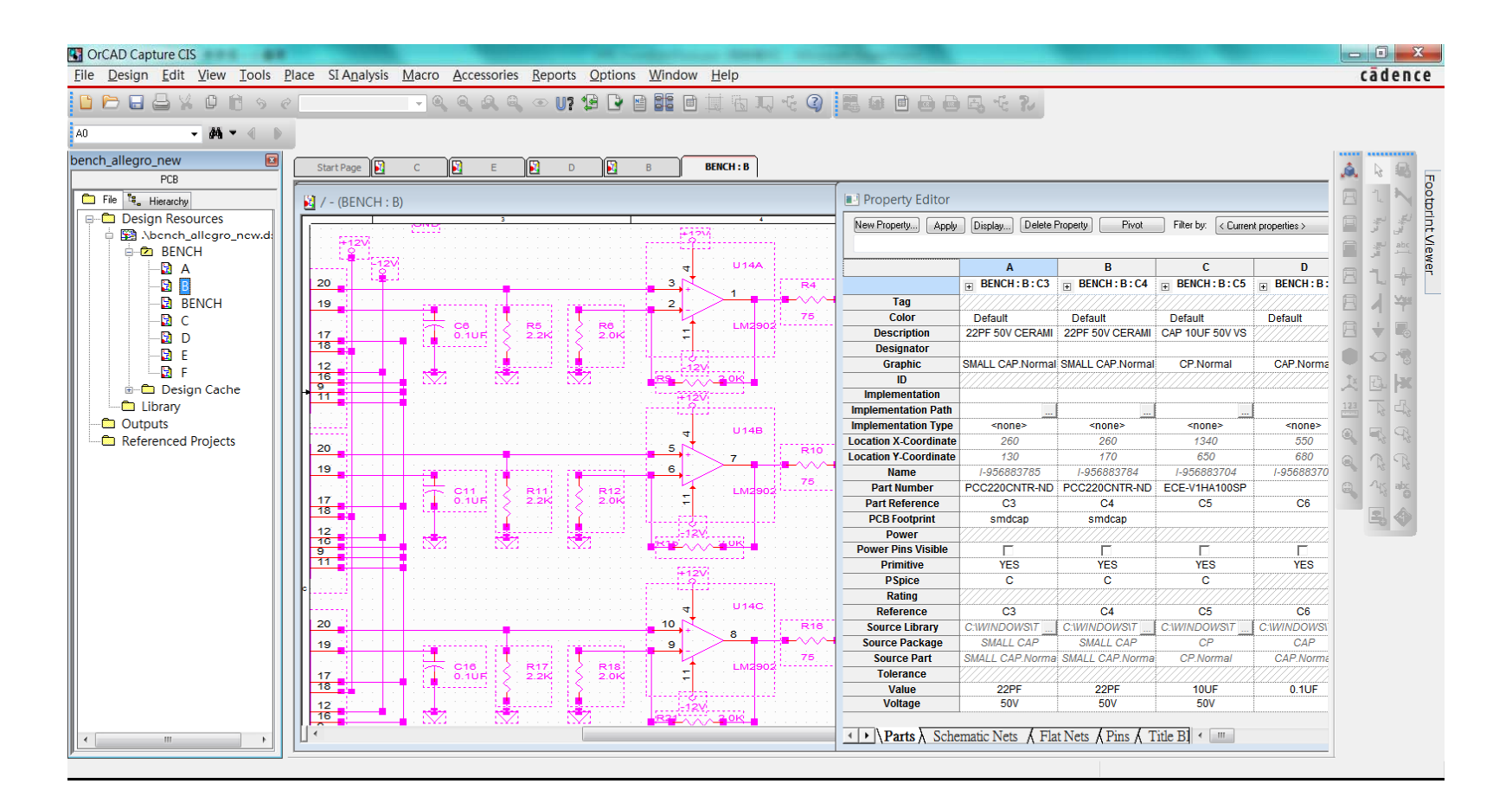

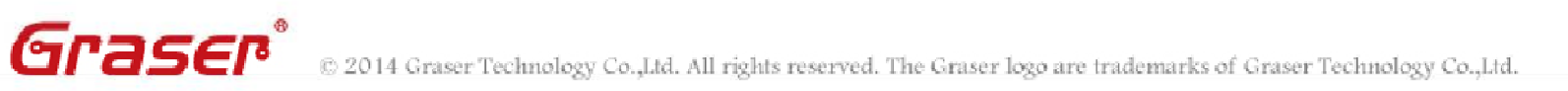

# **Graser WARE Front-End Pack Roadma p Part Utility** *CandPart Utility* **<b>Part**

- • Getting Part Information from Part Database
- Check Part Status
	- -EOL Part
	- DNI Part
- General BOM File

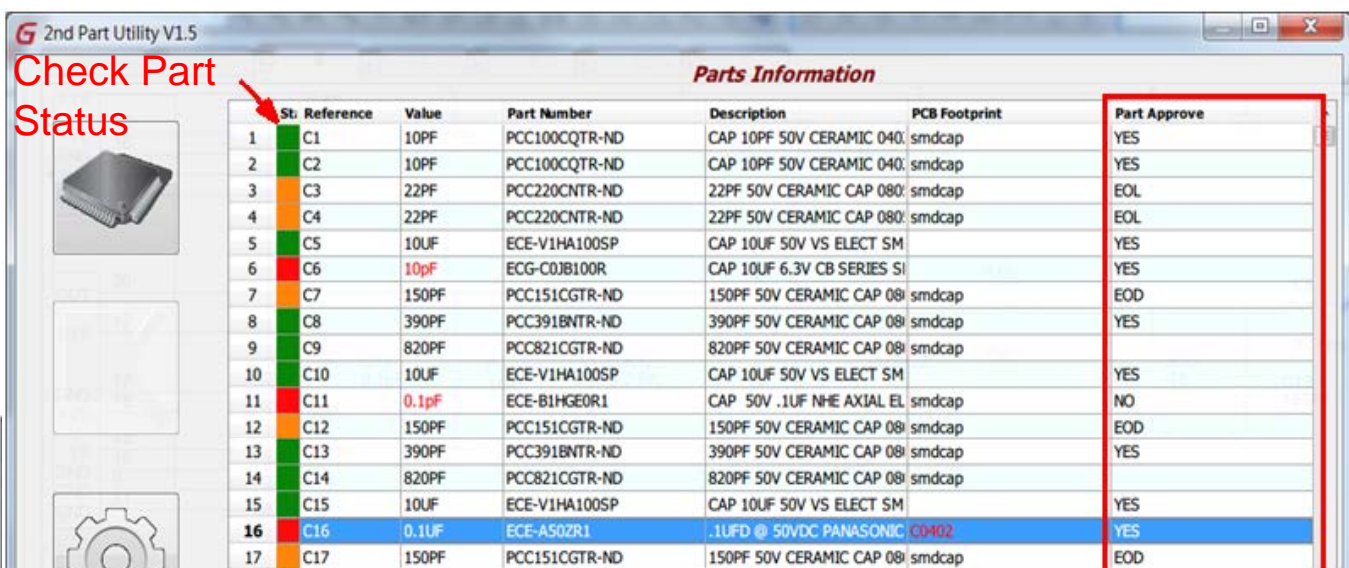

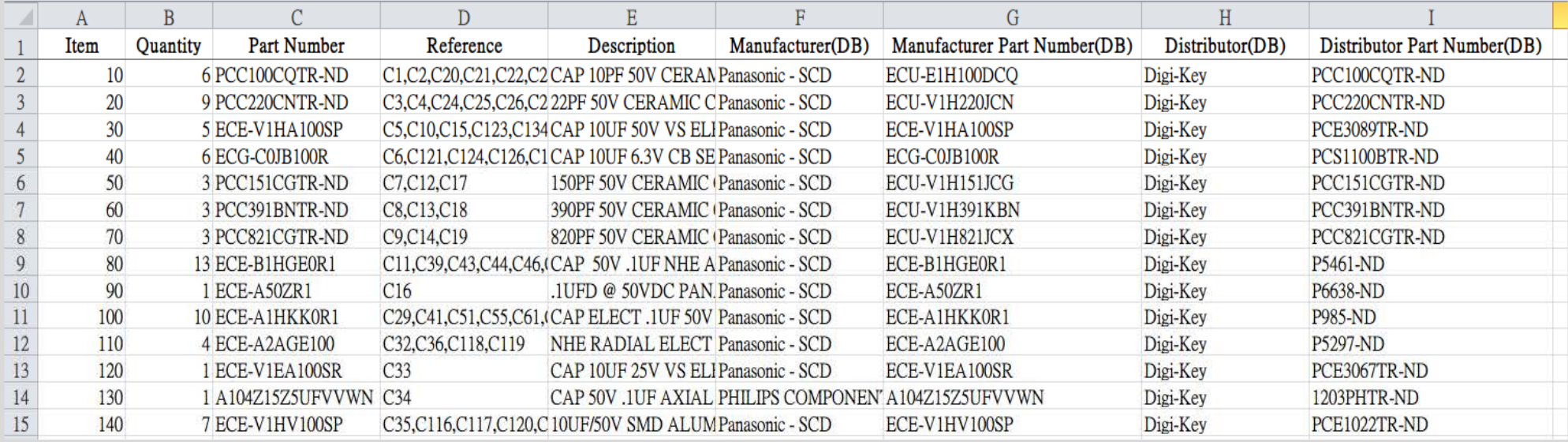

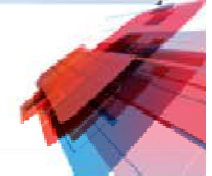

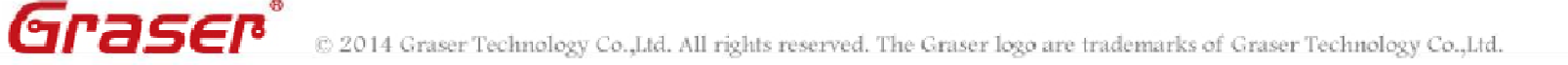